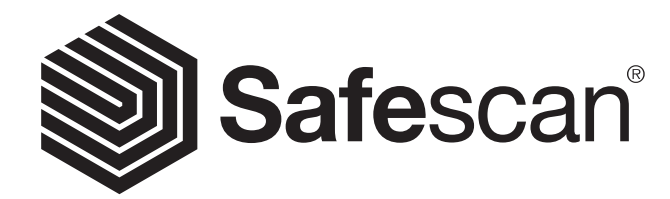

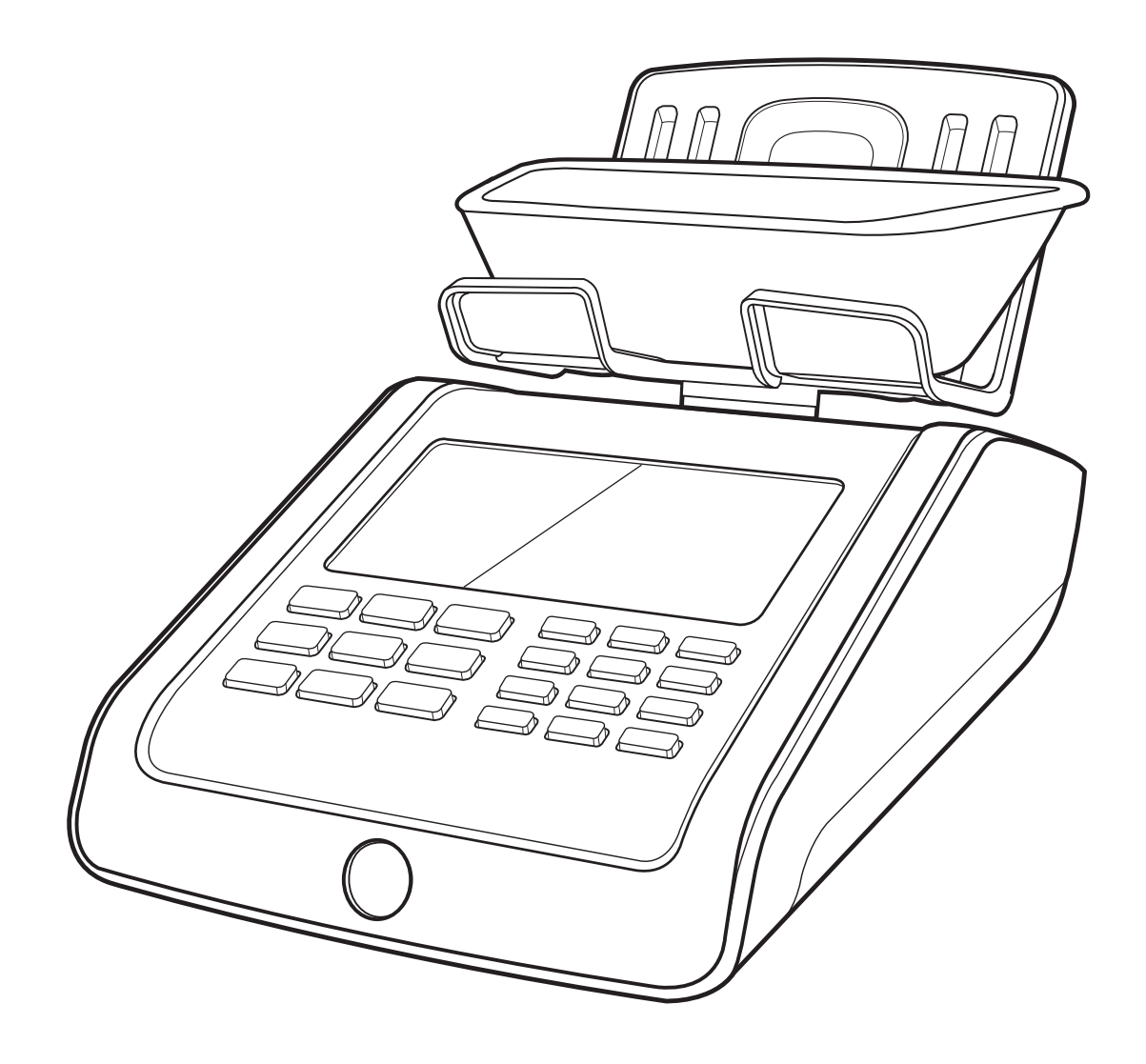

# INSTRUKCJA

English | Nederlands | Deutsch | Français | Español | Italiano Português | Polski | Česky | Slovenčina | Magyar | България

# **6185 WAGA DO LICZENIA PIENIĘDZY**

# SPIS TREŚC

#### **01**. **WSTĘP I USTAWIENIA** strona 3

- 1.1 Produkt
- 1.2 Wyświetlacz
- 1.3 Przyciski sterujące
- 1.4 Skróty klawiszowe funkcji

#### **02. PIERWSZE KROKI strona 6**

#### **03. LICZENIE PIENIĘDZY Z WYKORZYSTANIEM URZĄDZENIA SAFESCAN 6185** strona 7

- 3.1 Obsługa
	- 3.3.1 Liczenie środków płatniczych 3.3.2 Nawigacja
- 3.2 Liczenie monet
- 3.3 Liczenie banknotów
- 3.4 Liczenie starych i nowych wersji tego samego nominału
- 3.5 Liczenie kart płatniczych
- 3.6 Liczenie czeków

#### **04. OPCJE PO ZAKOŃCZENIU LICZENIA** strona 11

- 4.1 Przegląd wyników liczenia<br>4.2 Edycia lub korygowanie wy
	- Edycia lub korygowanie wyniku liczenia
		- 4.2.1 Ręczne dodanie pewnej liczby monet/banknotów 4.2.2 Ręczne wprowadzenie liczby monet/banknotów ogółem
- 4.3 Zapisywanie wyniku liczenia
	- 4.3.1 Wyświetlenie zapisanych wyników liczenia 4.3.2 Kasowanie wyników liczenia
- 4.4 Wydruk wyniku liczenia
- 4.5 Eksportowanie wyników liczenia do oprogramowania liczenia pieniędzy
- firmy Safescan 4.6 Rozpoczęcie nowego liczenia

**05. MENU** strona 15

- 5.1 Ustawienie godziny i daty
- 5.2 Menu Kalibracja
	- 5.2.1 Kalibracja posegregowanych monet i banknotów
	- 5.2.2 Kalibracja bonów
	- 5.2.3 Kalibracja żetonów
	- 5.2.4 Kalibracja przedmiotów ważonych luzem
	- 5.2.5 Kalibracja drugiego kubka na monety
- 5.3 Liczenie przedmiotów skalibrowanych przez
	- użytkownika
	- 5.3.1 Liczenie rulonów i workówz banknotami
	- 5.3.2 Liczenie stosów banknotów, banknotów spiętych
	- spinaczami i banknotów w hermetycznych osłonach
	- 5.3.3 Liczenie bonów
	- 5.3.4 Liczenie żetonów
	- 5.3.5 Liczenie przedmiotów ważonych luzem
- 5.4 Powrót do ustawień domyślnych
- 5.5 Kasowanie wszystkich wyników liczenia
- 5.6 Konfiguracja urządzenia
	- 5.6.1 Ustawienie regionu
	- 5.6.2 Kalibrowanie systemu ważenia

#### **06. SKRÓTY KLAWIATUROWE FUNKCJI** strona 24

- 6.1 F+0: Dodawanie/Następne ustawienia
- 6.2 F+1: Dodawanie do liczenia numeru referencyjnego<br>6.3 F+2 Save: Zapisanie wyników liczenia
- 6.3 F+2 Save: Zapisanie wyników liczenia
- 6.4 F+3: Sprawdzenie ustawień godziny i daty
- 6.5 F+4: Dodanie salda do konta
- 6.6 F+5: Przesłanie wyniku liczenia
- 6.7 F+6: Wytarowanie aktualnej wagi
- 6.8 F+7: Wybranie waluty
- 6.9 F+8: Drukowanie wyniku liczenia
- 6.10 F+9: Tryb ważenia
- 6.11 F+.: Wyświetlenie wyników liczenia
- 6.12 Przycisk NEW: rozpoczęcie nowego liczenia

#### **07. WYKRYWANIE I USUWANIE USTEREK** strona 30

#### **08 BATERIA WIELOKROTNEGO ŁADOWANIA (AKCESORIUM OPCJONALNE**)

- 9.1 Instalowanie baterii wielokrotnego ładowania
- 9.2 Wskazanie stanu baterii wielokrotnego ładowania
- **09. AKTUALIZACJE** strona 33 **10 ŚRODKI OSTROŻNOŚCI ZALECANE PODCZAS UŻYTKOWANIA** strona 34

#### **11. SPECYFIKACJE** strona 34

# 01. WSTĘP I USTAWIENIA

Niniejsza instrukcja zawiera szczegółowe wskazówki dotyczące obsługi urządzenia Safescan 6185. Zalecamy pobranie i zapisanie kopii tej pełnej instrukcji obsługi w swoim komputerze, do ewentualnego użytku w przyszłości.

# ZAWARTOŚĆ OPAKOWANIA

- W pudełku znajdują się następujące elementy:
- Waga do liczenia pieniędzy Safescan 6185
- Zasilacz (12 V/1 A, 12 W)
- Tacka na pieniądze
- Kubek na monety
- Kabel USB (do podłączenia do komputera) (USB-A do gniazda Micro USB)
- Kabel USB do drukarki (USB-B do gniazda Micro USB) do wy korzystania opcjonalnej drukarki Safescan TP-230
- Skrócony podręcznik instalacji

# 1.1 PRODUKT

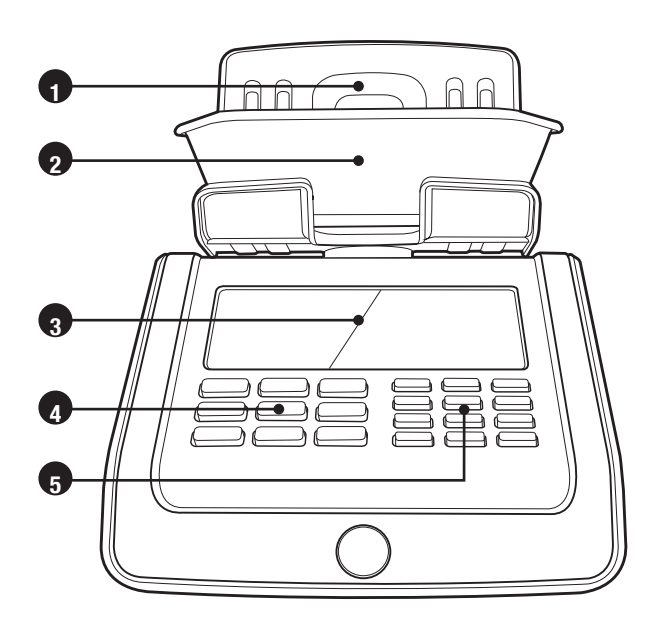

# **WIDOK Z PRZODU**

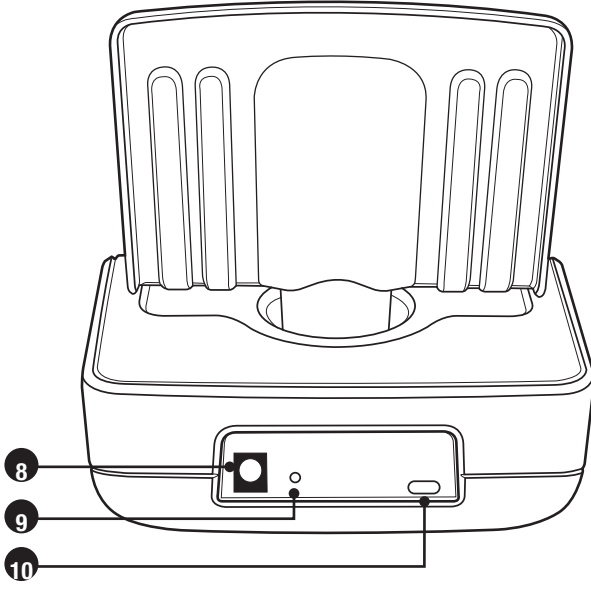

# **WIDOK Z TYŁU**

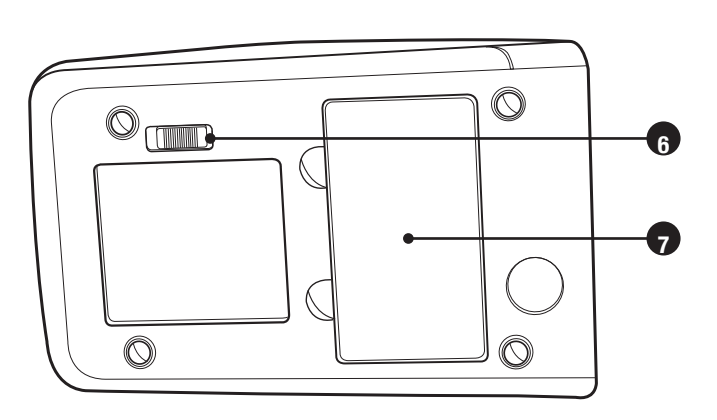

# **WIDOK OD SPODU**

- **1.** Tacka na pieniądze
- **2.** Kubek na bilon
- **3.** Wyświetlacz LCD
- **4.** Przyciski sterujące
- **5.** Przyciski funkcyjne i klawiatura numeryczna
- **6.** Blokada transportowa
- **7.** Komora na baterie
- **8.** Gniazdo zasilania
- **9.** Przycisk resetowania
- **10.** Gniazdo USB służące do podłączenia do komputera lub do drukarki

# 1.2 WYŚWIETLACZ

- **1.** Liczone przedmioty (monety, banknoty, czeki, karty i inne przedmioty uaktywniane przez użyt kownika)
- **2.** Menu ustawień
- **3.** Ilość
- **4.** Menu kalibracji
- **5.** Wskaźnik poziomu naładowania baterii
- **6.** Nominał
- **7.** Wersja nominału
- **8.** Aktualna wartość
- **9.** Wartość zliczenia ogółem
- **10.** Aktywna funkcja salda
- **11.** Waluta

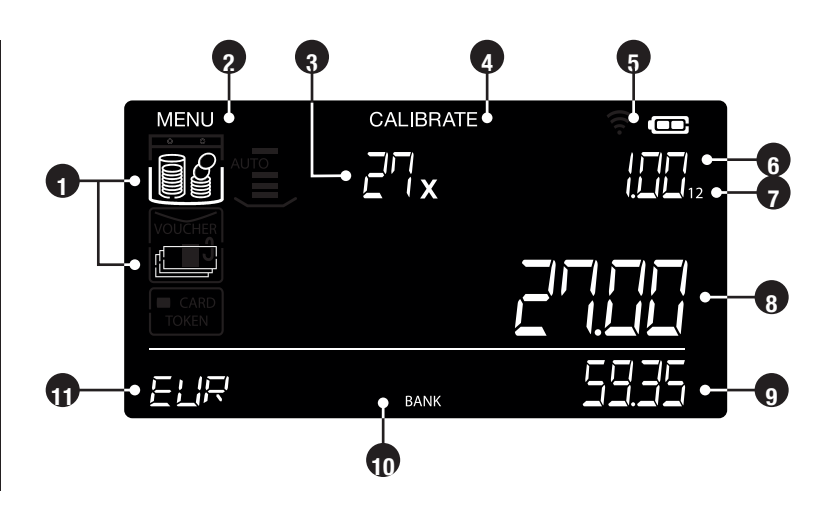

# 1.3 PRZYCISKI STERUJĄCE

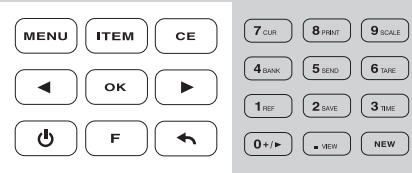

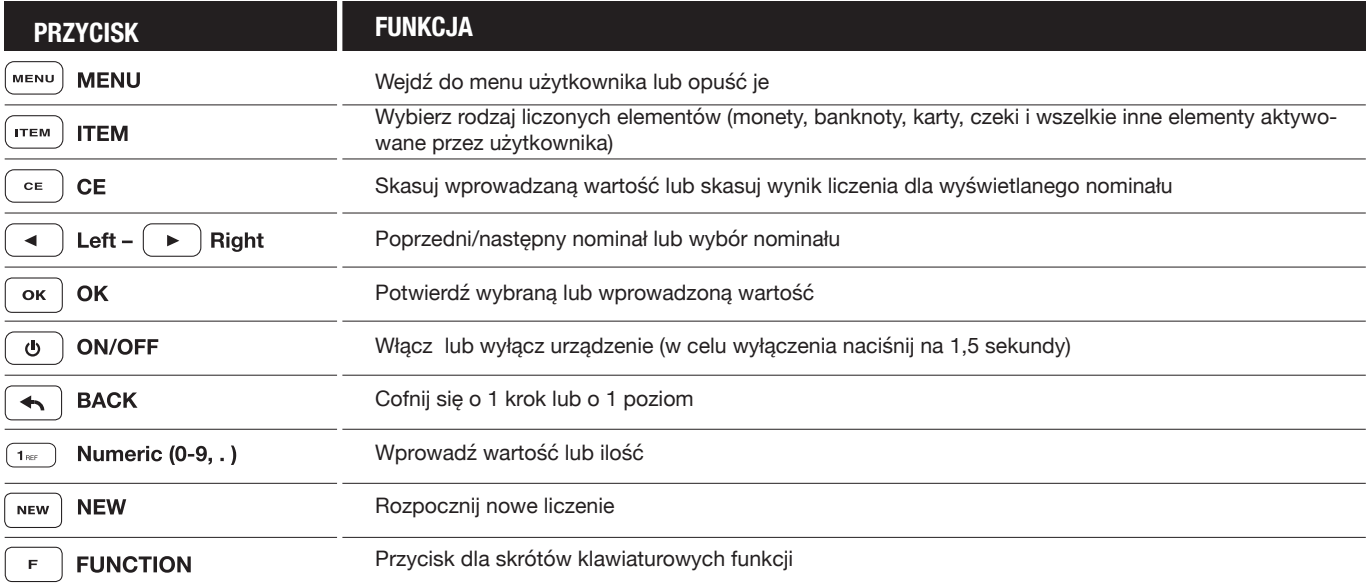

# 1.4 PRZYCISKI SKRÓTÓW KLAWIATUROWYCH

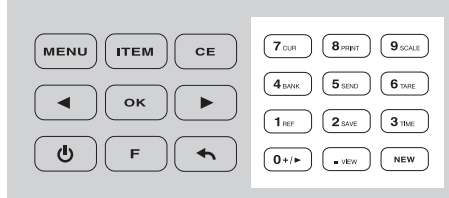

W celu wybrania funkcji (funkcji pomocniczej nadrukowanej na przyciskach numerycznych) naciśnij przycisk, a następnie w ciągu 5 sekund naciśnij jeden z poniższych przycisków.

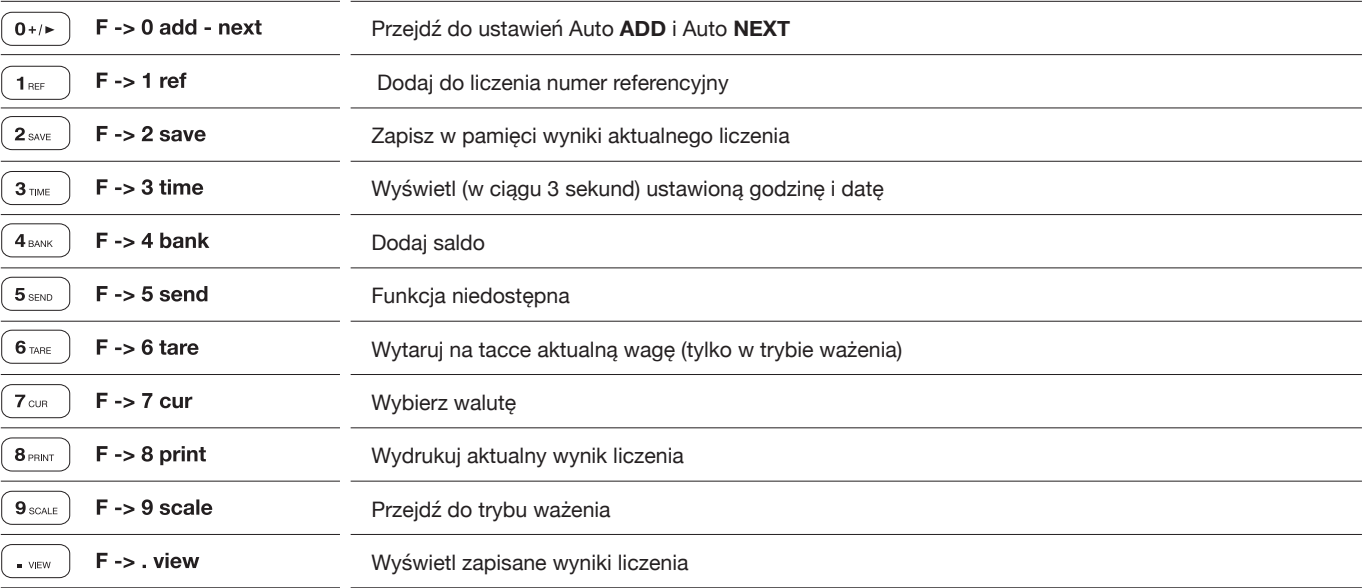

#### **SZCZEGÓŁOWY OPIS ZAMIESZCZONY JEST W ROZDZIALE 6**.

# 02. ROZPOCZĘCIE PRACY

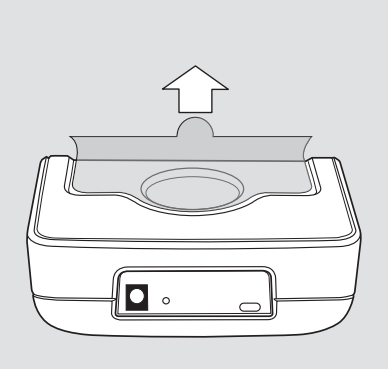

**4.** Umieść na urządzeniu tackę na monety

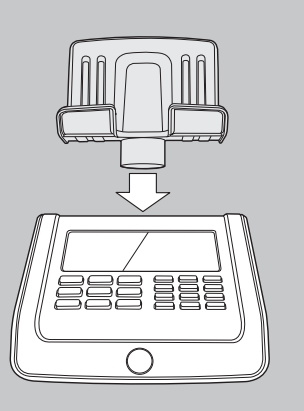

**7.** Uruchomienie: informacja na wyświetlaczu

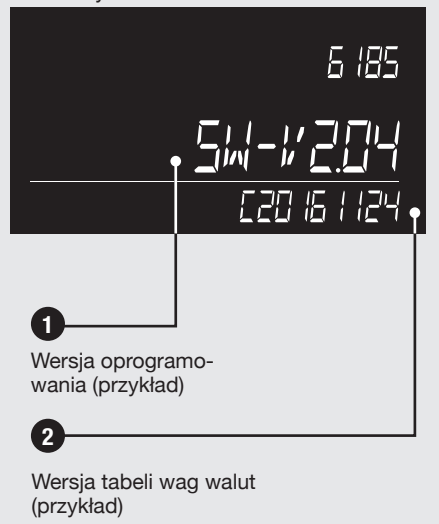

W wyniku ciągłych udoskonaleń, wprowadzania dodatkowych funkcji oraz aktualizacji walut wersja oprogramowania i tabele wag walut mogą ulec zmianie. Regularnie sprawdzaj na www.safescan.com dostępność nowych aktualizacji oprogramowania.

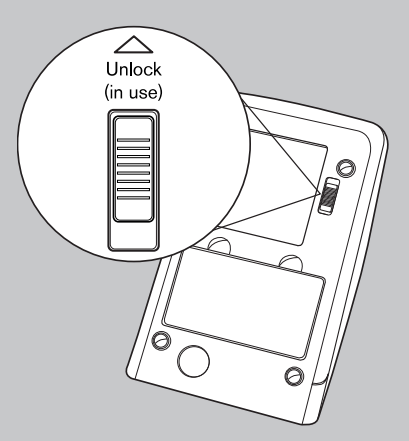

**5.** NIE **UMIESZCZAJ** jeszcze na tacce kubka na monet.

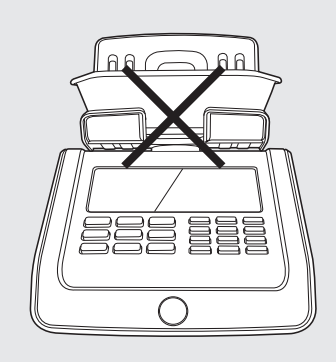

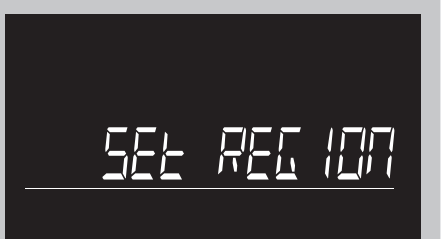

Wybierz region, w którym będziesz używać urządzenia Safescan 6185. Do przełączania pomiędzy regionami "EUROPE", "UK", "USA", " S-E ASIA" i "AUSTRALIA" używaj przycisków . . .

$$
\begin{array}{cc}\n\cdot & \text{FURF} \\
\downarrow & \text{FURF} \\
\end{array}
$$

Aby potwierdzić wprowadzoną wartość, naciśnij przycisk $\lceil$  ok).

**1.** Zdejmij folię ochronną. **2.** Zwolnij blokadę transportową. **3.** Podłącz zasilacz do urządzenia i do gniazdka sieciowego.

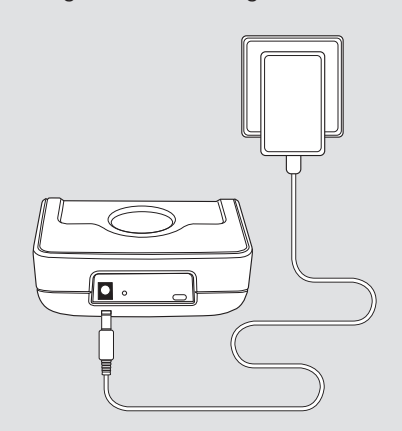

**6.** Włącz urządzenie, naciskając przycisk włączenia/wyłączenia zasilania **(ON/OFF)** .

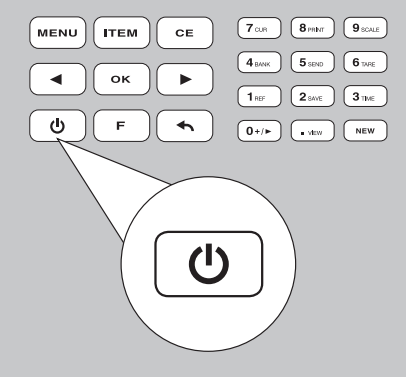

**8.** Ustaw Region **9.** Wybierz walutę

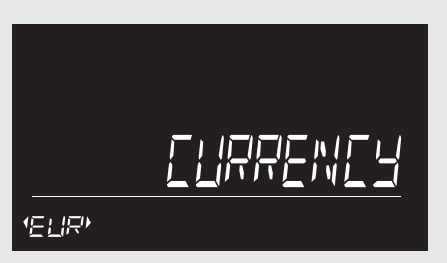

Wybierz domyślną walutę, używając przycisków  $\boxed{\bullet}$ . Naciśnij przy $cisk(\overline{\phantom{a}}\circ\overline{\phantom{a}}\circ\overline{\phantom{a}}$ 

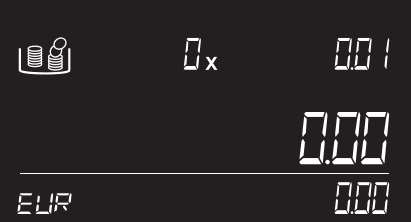

Ustawienia zostały zapisane. Model 6185 rozpoczyna pracę w trybie liczenia, wyświetlając pierwszy nominał monet przeznaczonych do zliczenia.

# 03. LICZENIE PIENIĘDZY ZA POMOCĄ LICZARKI SAFESCAN 6185

#### 3.1 ZASADY FUNKCJONOWANIA

# 3.1.1 LICZENIE PRZEDMIOTÓW

W modelu Safescan 6185 skonfigurowana jest następująca sekwencja liczenia:

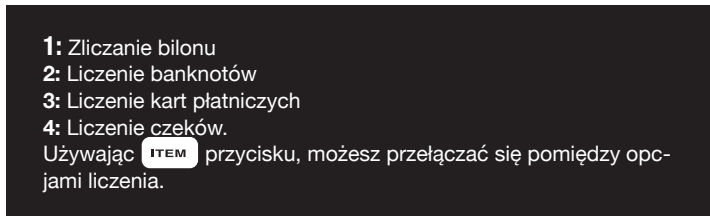

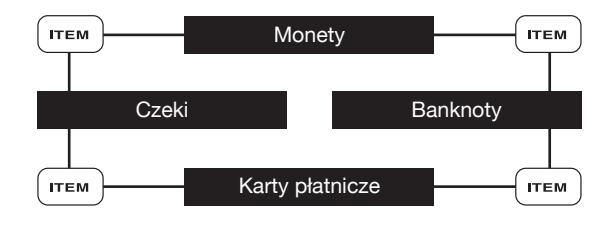

Do tej sekwencji liczenia zostaną automatycznie dodane wszystkie kalibrowane przez użytkownika przedmioty, takie jak skupione monety/banknoty, żetony, bony itd. Patrz: punkty 5.2 i 5.3.

#### 3.1.2 NAWIGACJA *0n*

Gdy konieczne jest wykonanie określonej czynności lub gdy możliwych jest kilka opcji, wówczas do nawigacji można użyć przycisków *to nex t au to nex t au* . Gdy możliwa jest nawigacja lub gdy można dokonać wyboru w menu, na ekranie wyświetlą się 2 migoczące strzałki. Na przykład:

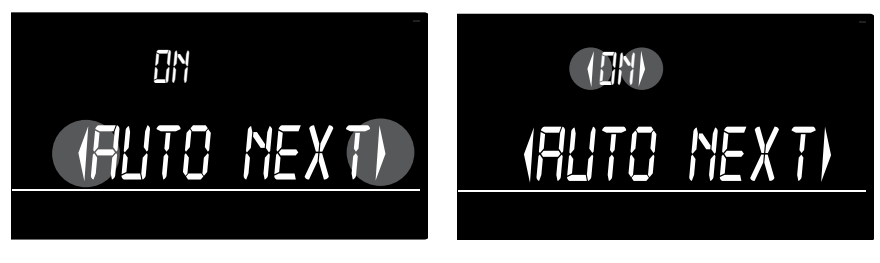

Można potwierdzić wybór, naciskając przycisk <u>ا ok a</u> Aby cofnąć się o 1 pozycję w menu, naciśnij przycisk البط.<br>Można potwierdzić wybór, naciskając przycisk

# 3.2 LICZENIE MONET *to nex t au*

Liczenie rozpoczyna się od najniższego nominału monet w wybranej walucie. Na ekranie wyświetlony zostaje zliczany nominał. Możesz wybrać nominał również poprzez użycie przycisków  $\boxed{\cdot}$ .

- **ZLICZAJ W DANEJ CHWILI TYLKO JEDEN NOMINAŁ.**
- **SORTUJ MONETY WEDŁUG NOMINAŁÓW MONET**
- **PODCZAS LICZENIA MONET ZAWSZE UŻYWAJ TACKI NA BILON.**

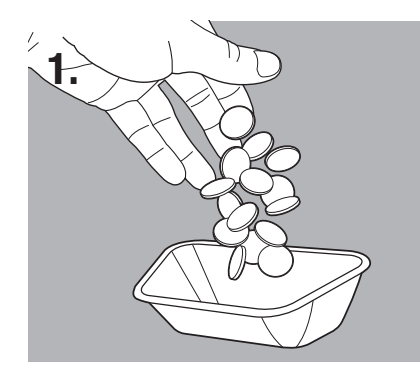

Umieść monety w dostarczonym kubku na bilon.

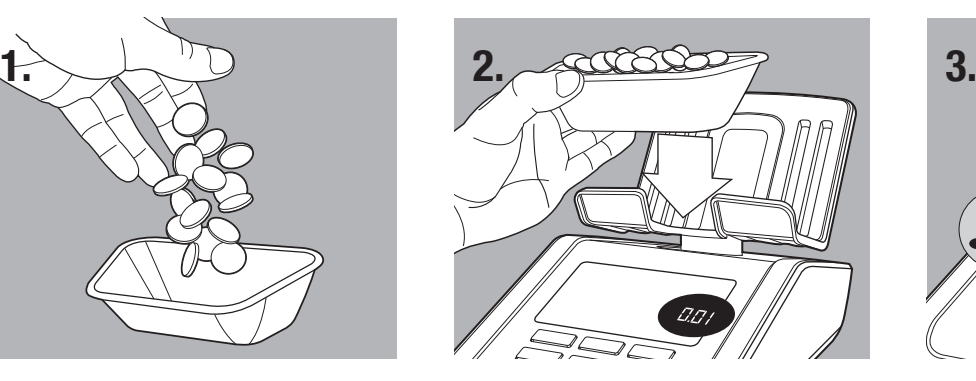

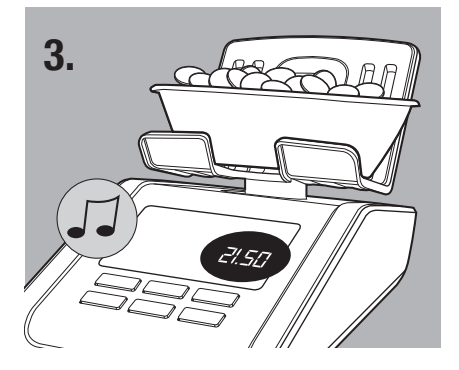

Ustaw kubek na tacce. <br>Po zakończeniu zliczania monet rozlegnie się sygnał dźwiękowy. Na wyświetlaczu pokazuje się ich ilość i wartość, po czym wartość zostaje dodana do sumy ogółem.

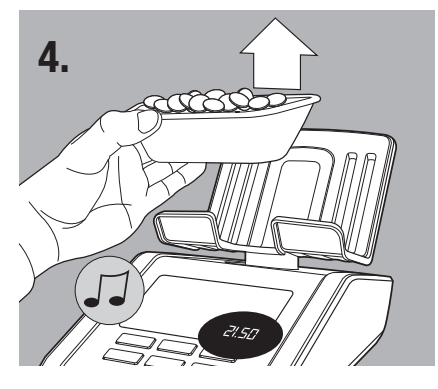

Zdejmij kubek z tacki. Sygnał dźwiękowy potwierdzi wykonane zadanie. Zdejmij z tacki zliczone monety.

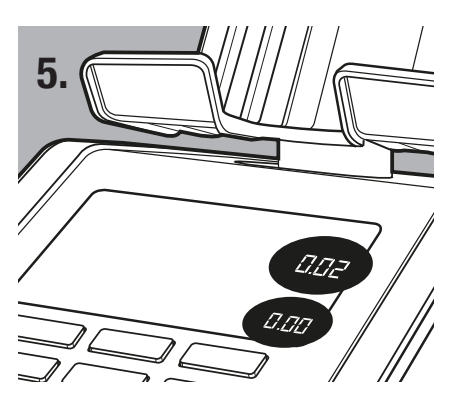

Następnie waga Safescan 6815 automatycznie przejdzie w stan gotowości do zliczania monet o kolejnym nominale. Możesz również, za pomocą przycisków  $\boxed{\cdot}$   $\boxed{\cdot}$  wybrać nominał ręcznie, używając przycisku.

Powtórz te czynności aż do zliczenia monet o każdym nominale. Po zliczeniu nominału monet o najwyższej wartości, urządzenie 6185 automatycznie przejdzie do nominału banknotów o najniższej wartości. Zawsze można przejść do następnego zliczanego elementu, naciskając przycisk FEM.

#### 3.3 LICZENIE BANKNOTÓW

Liczenie rozpoczyna się od najniższego nominału banknotów w wybranej walucie. Na ekranie wyświetlony zostaje zliczany nominał. Możesz wybrać nominał również poprzez użycie przycisków  $\boxed{\cdot \ }$ .

#### **- ZLICZAJ W DANEJ CHWILI TYLKO JEDEN NOMINAŁ - SORTUJ BANKNOTY WEDŁUG NOMINAŁÓW**

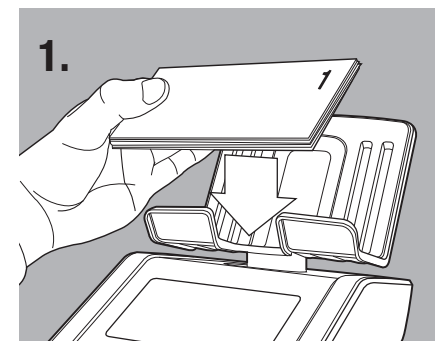

Umieszczaj banknoty na tacce małymi partiami, maksymalnie po 25 sztuk.

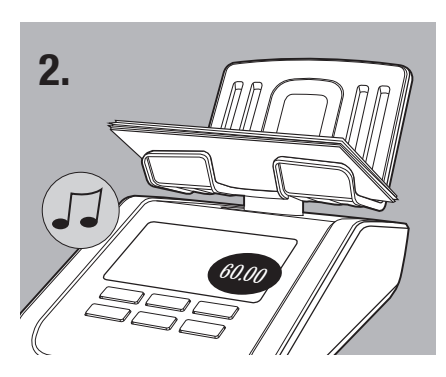

Po zakończeniu zliczenia banknotów rozlegnie się sygnał dźwiękowy. Na wyświetlaczu pokazuje się ich ilość i wartość, po czym wartość zostaje dodana do sumy ogółem.

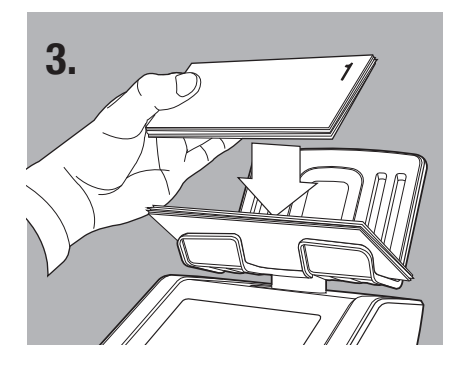

Pozostaw pierwszy stos na tacce. Dołóż do niego kolejny stos o tym samym nominale. Kontynuuj dodawanie stosów do momentu, aż zostaną zliczone wszystkie banknoty o wybranym nominale.

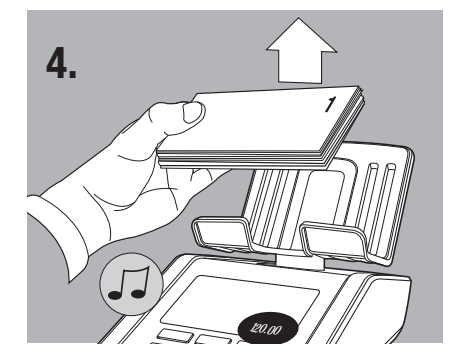

Jednocześnie zdejmij z tacki wszystkie banknoty. Zostanie wyemitowany sygnał dźwiękowy potwierdzający zliczenie zważonych banknotów i ich wartość zostanie dodana do ogólnej sumy. Urządzenie Safescan 6165 automatycznie przejdzie w stan gotowości do zliczania banknotów o kolejnym nominale.

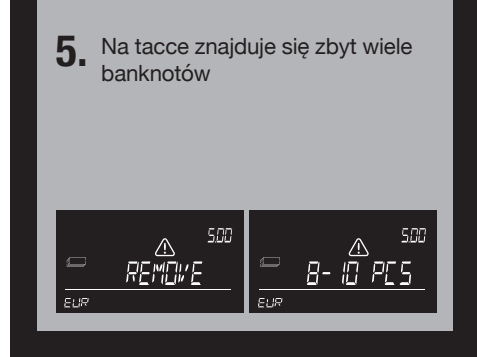

*120.00* komunikat "**Remove..-.. pcs" (Zdejmij..-**  Na tacce umieszczono zbyt wiele banknotów. Na wyświetlaczu pojawi się **..sztuk)**. Usuń z tacki sugerowaną ilość banknotów, tak aby urządzenie 6185 mogło prawidłowo określić liczbę banknotów. Dokładaj kolejno, małymi partiami, banknoty na tackę.

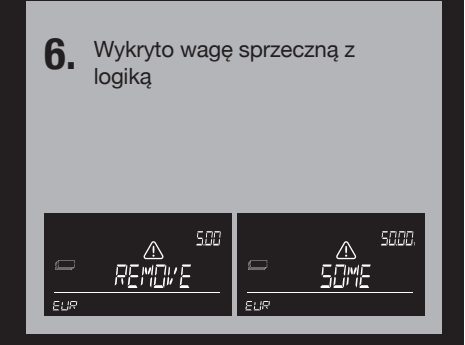

Wykryto wagę sprzeczną z logiką; urządzenie Safescan 6185 nie wyznaczy prawidłowej liczby banknotów na tacce. Na wyświetlaczu pojawi się tekst "**Remove Some" (Usuń kilka**). Usuwaj z tacki po kilka banknotów (jednorazowo do 5 sztuk), aż urządzenie Safescan 6185 będzie mogło prawidłowo określić liczbę banknotów. Dokładaj kolejno, małymi partiami, banknoty na tackę.

#### 3.4 LICZENIE STARYCH I NOWYCH WERSJI TEGO SAMEGO NOMINAŁU

Jeśli różnica wagi pomiędzy starą i nową wersją banknotu zawiera się w określonym zakresie tolerancji, wówczas banknoty starej i nowej wersji można zliczać razem. Zatem nie ma potrzeby odrębnego sortowania starej i nowej wersji.

W tym przypadku pamiętaj o następujących ograniczeniach:

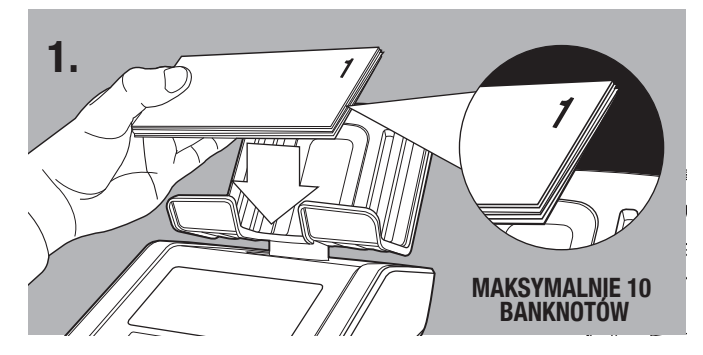

Pierwszy umieszczany na tacce stos zmieszanych banknotów (starej i nowej wersji) nie powinien liczyć więcej niż 10 banknotów.

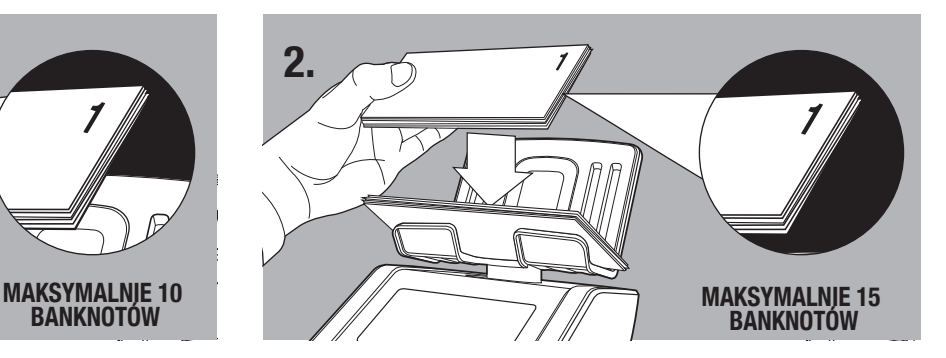

Kolejno zliczane stosy nie powinny liczyć więcej niż 15 banknotów.

Gdy nie jest możliwe zliczenie 2 wersji tego samego nominału z powodu różnicy w wadze, model 6185 zażąda oddzielnego zliczania banknotów wersji 1 (starych) i wersji 2 (nowych).

#### Na wyświetlaczu wskazana jest wersja przeznaczona do zliczania:

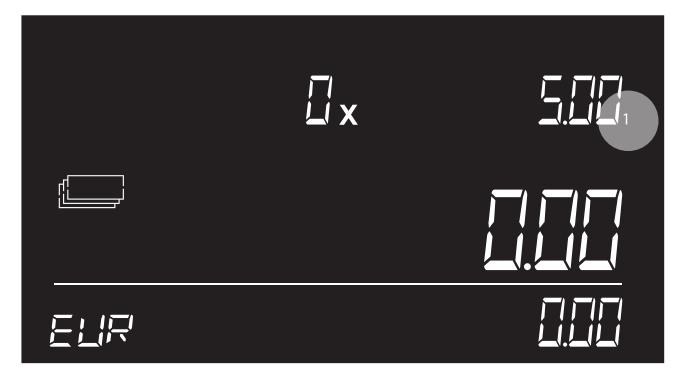

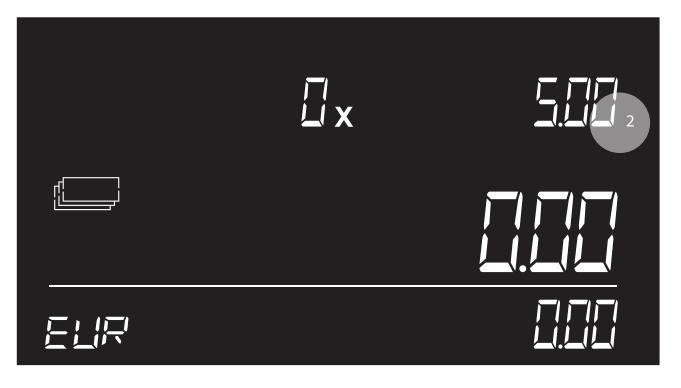

Wersja numer 1 oznacza wersję starą.

Wersja numer 2 oznacza wersję nową.

Po każdorazowym wyemitowaniu nowych nominałów dla zainstalowanej waluty, odwiedź stronę www.safescan.com w celu pobrania aktualizacji walut dla swojego urządzenia 6185.

# 3.5 LICZENIE KART PŁATNICZYCH

Po zliczeniu ostatniego nominału banknotów, urządzenie 6185 automatycznie przejdzie do zliczania kart płatniczych. Funkcja ta umożliwia ręczne dodawanie wartości płatności otrzymywanych kartą do ogólnego wyniku zliczania.

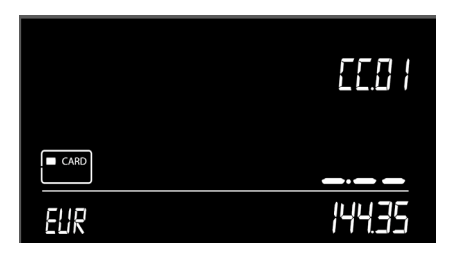

- Na ekranie wyświetlona zostanie ikona **1** karty. Wyświetlony zostanie symbol CC.01 oznaczający wprowadzenie wartości karty numer 1.
- Powtórz te czynności aż do zliczenia wszystkich płatności otrzymanych z użyciem karty. **4**

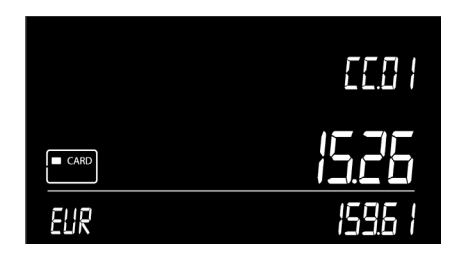

- Wprowadź wartość otrzymanej **2** płatności kartą za pomocą klawiszy numerycznych  $i$  naciśnij  $\circ$ K).
- Po zakończeniu wprowadzania wartości **5** ostatniej płatności kartą, naciśnij , aby przejść do zliczania następnego elementu (czeków).

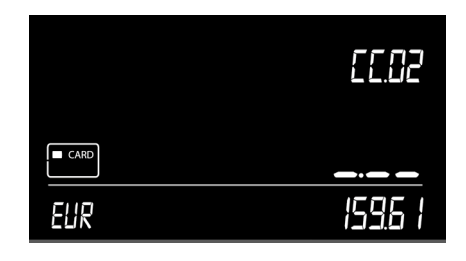

Wartość ta zostaje dodana do kwoty **3** łącznej. Urządzenie 6185 przechodzi do następnej karty, CC.02.

# 3.6 LICZENIE CZEKÓW

Dzięki tej funkcji można ręcznie dodawać wartość otrzymanych czeków do ogólnego wyniku zliczania.

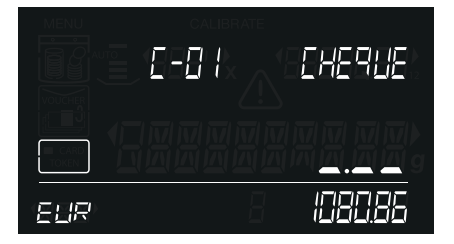

- Aby wybrać zliczanie czeków, **1** naciśnij przycisk [rem]. Na ekranie wyświetlona zostanie ikona czeku. Wyświetli się symbol C-01 oznaczający wprowadzenie wartości czeku numer 1.
- Powtórz kroki 3 i 4, aż do zliczenia **4** wszystkich czeków.

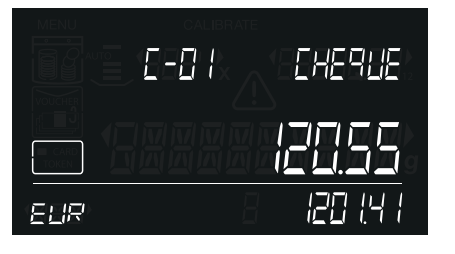

- 2 Za pomocą klawiszy numerycznych wprowadź wartość czeku i naciśnij [ok].
- Po zakończeniu wprowadzania ostatniej **5** wartości czeku następuje zakończenie liczenia. Naciśnij (NEW), aby rozpocząć nowe liczenie, lub przejdź do rozdziału 4, w którym opisano inne opcje.

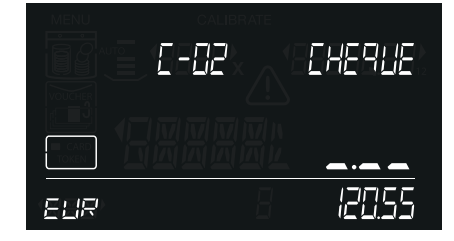

Wartość ta zostaje dodana do kwoty **3**łącznej. Urządzenie 6185 przechodzi do następnego czeku, C-02

# 04. OPCJE PO ZAKOŃCZENIU ZLICZANIA

Po zakończeniu zliczania dostępne są następujące opcje:

- przegląd wyniku zliczania
- edycja lub korekta wyniku zliczania
- zapisanie wyniku zliczania
- wydruk wyniku zliczania
- wyeksportowanie wyniku zliczania do oprogramowania Safescan Money Counting Software
- rozpoczęcie nowego zliczania Opcje te opisane są szczegółowo poniżej.

# 4.1 PRZEGLĄD WYNIKÓW ZLICZANIA

Aby wyświetlić wyniki zliczania dla konkretnego elementu (monet, banknotów i innych elementów aktywowanych przez użytkownika) oraz nominału, użyj przycisków ( ( ) | ▶ | .

#### 4.2 EDYCJA LUB KOREKTA WYNIKU ZLICZANIA

W dowolnej chwili można skorygować zliczanie podczas jego trwania lub po jego zakończeniu. Istnieją 2 sposoby ręcznego korygowania wyniku zliczania:

1) Ręcznie dodaj pewną liczbę monet lub banknotów do już zliczonej liczby - patrz: punkt 4.2.1

2) Ręcznie wprowadź łączną liczbę monet lub banknotów - patrz: punkt 4.2.2.

# 4.2.1 RĘCZNE DODAWANIE LICZBY MONET /BANKNOTÓW

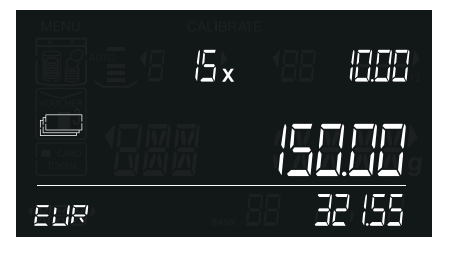

strzałek  $\lceil \cdot \rceil$ 

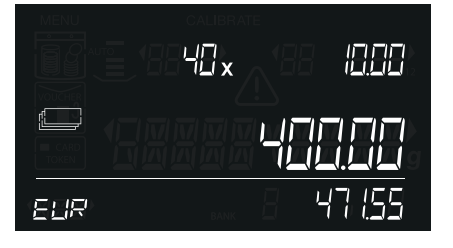

4 Naciśnij **•** w celu sprawdzenia, czy poprawna jest łączna liczba monet lub banknotów.

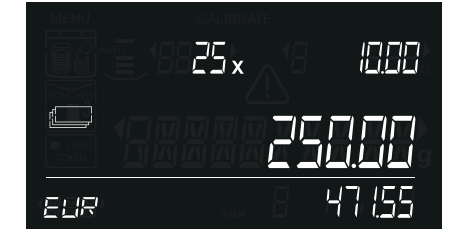

Wybierz nominał za pomocą przycisków **1 3** Wprowadź liczbę monet lub banknotów, które należy dodać, posługując się klawiaturą numeryczną. **2**

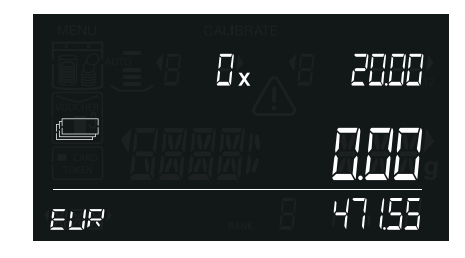

Urządzenie 6185 przejdzie do następnego nominału.

#### 4.2.2 RĘCZNE WPROWADZENIE ŁĄCZNEJ LICZBY MONET LUB **BANKNOTÓW**

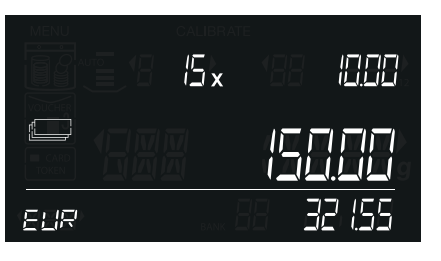

Wybierz nominał za pomocą przycisków strzałek  $\boxed{\bullet}$ . **1** Wybierz nominał za pomocą przycisków **2** Naciśnij  $\boxed{c_{\epsilon}}$ , aby skasować poprzedni **3** 

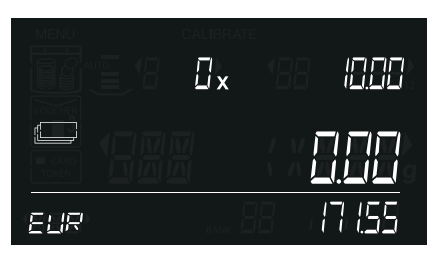

wynik zliczania tego nominału.

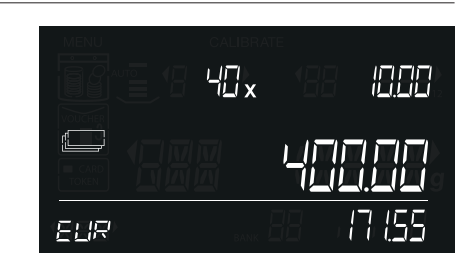

3 Za pomocą klawiszy numerycznych wprowadź żądaną liczbę monet lub banknotów.

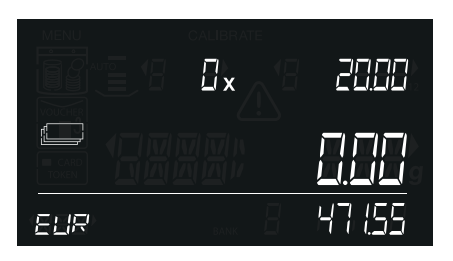

4 Naciśnij  $\boxed{\alpha}$ , aby dodać ten numer do sumy ogółem. Rozlegnie się sygnał dźwiękowy i urządzenie przejdzie do następnego nominału.

# 4.3 ZAPISYWANIE WYNIKÓW ZLICZANIA

W pamięci urządzenia 6185 zapisać można maksymalnie 30 wyników zliczania. Zapisane wyniki zliczania można przeglądać, przesyłać do drukarki oraz eksportować do oprogramowania komputerowego.

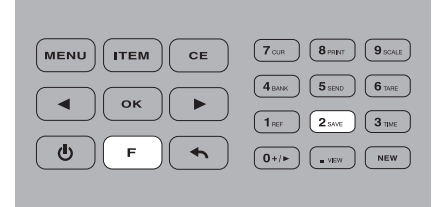

**1** Naciśnij  $\lceil \cdot \rceil$ , a następnie  $\lceil \frac{2}{\text{sw}} \rceil$  (przy-**2** Urządzenie 6185 zapisuje wyniki w **3** cisk numeryczny 2).

Gdy pamięć jest pełna, na ekranie, w miejscu wyświetlania waluty, pojawi się tekst "ERR"/ MAX", i rozlegnie się dźwiękowy sygnał błędu.

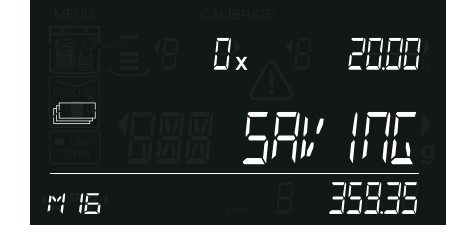

2 Urządzenie 6185 zapisuje wyniki w pamięci i wyświetla pozycję pamięci, w której te wyniki zostały zapisane (przykład: M16).

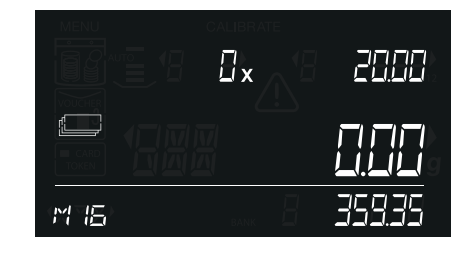

3 Po upływie około 2 sekund urządzenie powróci do trybu zliczania.

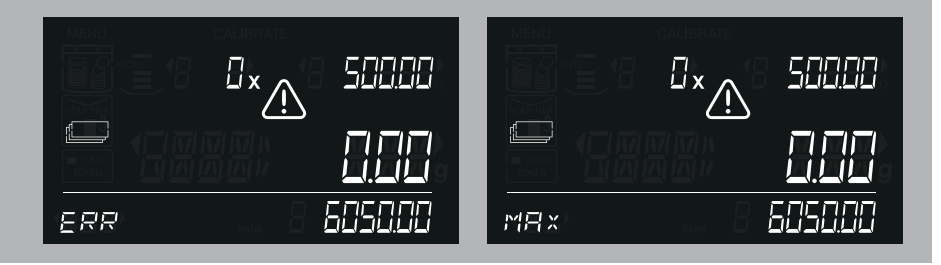

# 4.3.1 WYŚWIETLANIE ZAPISANYCH WYNIKÓW ZLICZANIA

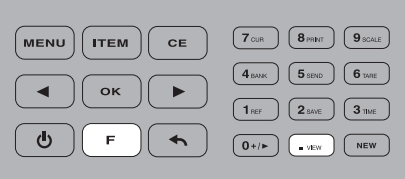

cisk numeryczny •).

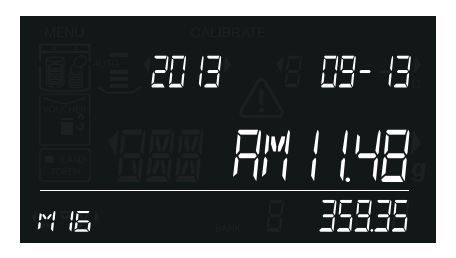

**1** Naciśnij  $\lceil \cdot \rceil$ , a następnie (www.) (przy-**2** Na ekranie wyświetlone zostaną **3** 2 Na ekranie wyświetlone zostaną zapisane wyniki zliczania, zaczynając od ostatniej wartości ogółem zliczania. Wyświetlane są również godzina i data ostatnio zapisanego wyniku zliczania. Migotać będzie pozycja pamięci wyniku zliczania (na przykład: M16).

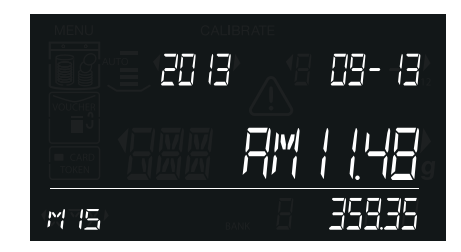

3 Naciskaj przyciski  $\sqrt{2}$  w celu przełączania się pomiędzy zapisanymi wynikami zliczania.

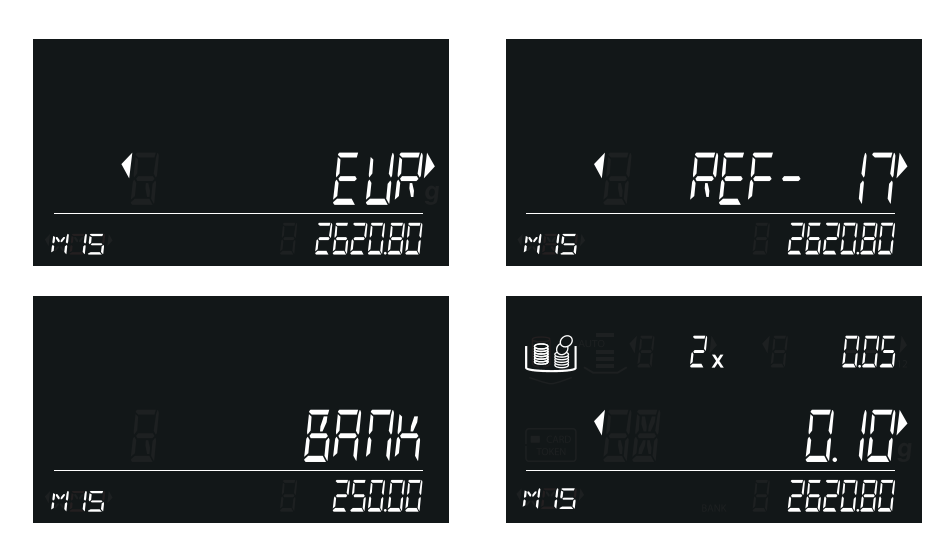

4 Naciśnij <sup>OK</sup>), aby otworzyć wybrany wynik zliczania. Użyj przycisków strzałek do przewijania szczegółów zliczania (waluty, symbolu [jeśli występuje]), wartości salda (jeśli jest), wyników zliczania dla elementu i nominału).

Naciśnij (, aby powrócić do przełączania pomiedzy przechowywanymi wynikami zliczania. Naciśnij  $\lceil \bullet \rfloor$ , aby powrócić do menu zliczania.

#### 4.3.2 USUWANIE WYNIKÓW ZLICZANIA

Jeśli pamięć jest pełna (na wyświetlaczu, w miejscu numeru pozycji pamięci, pojawi się komunikat: "ERR / MAX"), nie jest możliwe zapisanie nowych wyników zliczania. W celu zwolnienia przestrzeni możesz za jednym razem usunąć z pamięci wszystkie zapisane wyniki zliczania. W razie potrzeby zachowania wyników na przyszłość możesz poprzedzić skasowanie danych wydrukowaniem ich lub przesłaniem do oprogramowania Safescan PC.

**UWAGA: USUWANIE WYNIKÓW LICZENIA JEST NIEODWRACALNE. NIE JEST MOŻLIWE ODZYSKANIE ICH W URZĄDZENIU.**

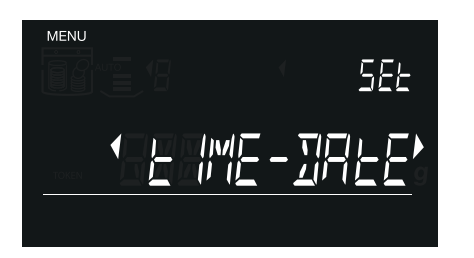

1 Naciśnij <sub>(MENU</sub>), aby przejść do menu ustawień.

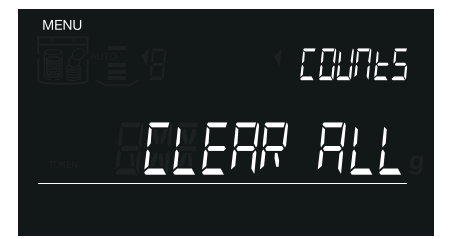

**1** Naciśnij  $[\text{mem}]}$ , aby przejść do menu **2** Za pomocą przycisków  $\boxed{\cdot}$  **P** prze- **3** jdź do menu "clear all" (skasuj wszystko) i naciśnij [ok]. Na ekranie zacznie wówczas migotać tekst "Clear all" ("Skasowanie wszystkich pozycji").

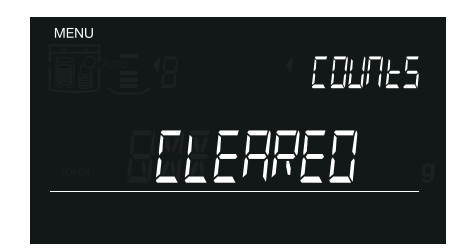

3 Naciśnij [ o k ], aby skasować wszystkie wyniki zliczania. Po zakończeniu, na wyświetlaczu pojawi się tekst "CLEA-RED" (SKASOWANO).

#### 4.4 DRUKOWANIE WYNIKU ZLICZANIA

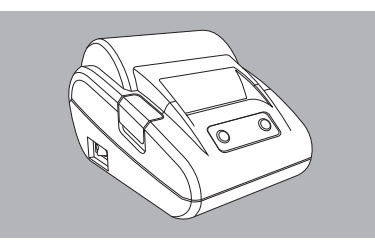

Podłącz drukarkę Safescan TP 230 do **1 2** wagi Safescan 6185.

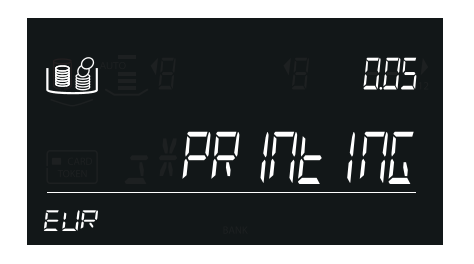

2 Naciśnij  $\boxed{r}$ , a następnie  $\boxed{8_{max}}$ (przycisk numeryczny 8), aby wydrukować aktualnie aktywne wyniki zliczania.

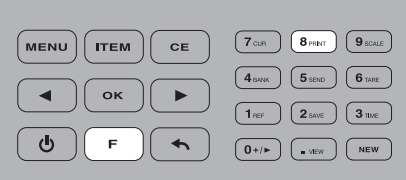

Podczas podglądu poprzednio **3** zapisanego zliczania z pamięci można również wydrukować ten wynik, naciskając  $\boxed{\mathsf{F}}$  +  $\boxed{\mathsf{8}_{\text{part}}}$ .

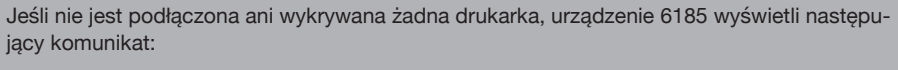

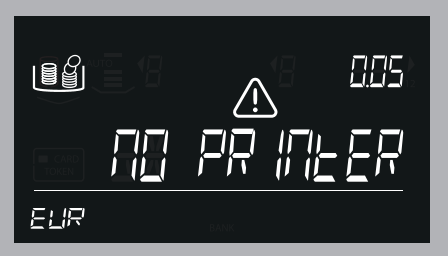

Drukarka Safescan TP-230 jest akcesorium opcjonalnym, patrz: www.safescan.com

#### 4.5 WYEKSPORTOWANIE WYNIKU ZLICZANIA DO OPROGRAMOWANIA SAFESCAN MONEY COUNTING

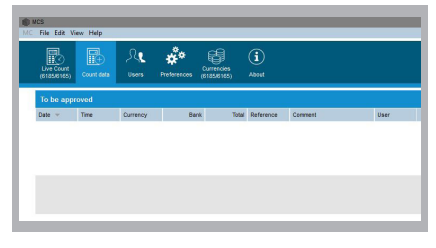

Uruchom w komputerze **1** oprogramowanie Safescan Money Counting. Wybierz View->Count Data lub kliknij ikonę Count Data w celu pobrania danych zliczania z urządzenia 6185 do oprogramowania.

Oprogramowanie Safescan Money Counting Software jest akcesorium opcjonalnym, patrz: www.safescan.com

# 4.6 ROZPOCZĘCIE NOWEGO ZLICZANIA

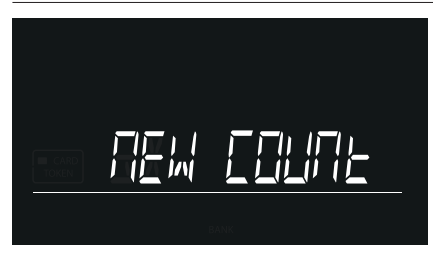

1 Naciśnij (<u>wew</u>), aby skasować wynik zliczania i rozpocznij nowe zliczanie. Na wyświetlaczu zacznie migotać tekst "New count" (Nowe zliczanie). W celu potwierdzenia naciśnij przycisk  $\lceil$  ok).

# 05. MENU

Naciśnij (wew), aby wejść do menu urządzenia. Do poruszania się po różnych pozycjach menu używaj przycisków  $\lceil \cdot \rceil$ . Aby przejść do konkretnej pozycji, naciśnij <sup>ok</sup>). Sekwencja menu jest następująca: SET TIME-DATE - CALIBRATE - DEFAULT - CLEAR ALL COUNTS - SET DEVICE

#### 5.1 USTAWIANIE GODZINY I DATY

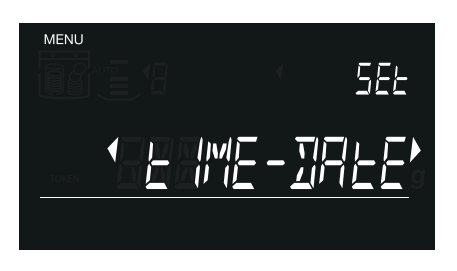

Naciśnij <sup>(MENU</sup>). Na wyświetlaczu pojawi się tekst "Set TIME-DATE"(Ustawienie GODZINY I DATY). Naciśnij ( ok ), aby przejść do menu ustawień godziny i daty. **1**

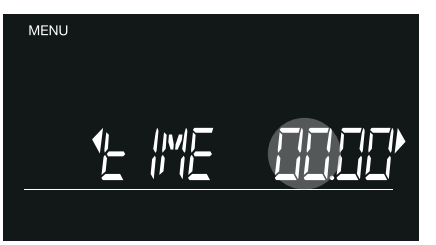

**3** Za pomocą klawiszy numerycznych wprowadź liczbę godzin.

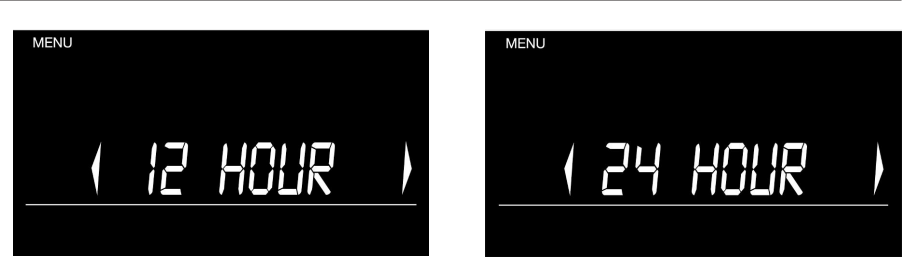

**2** Wybierz notację 12- lub 24-godzinną, używając przycisków  $\boxed{\cdot}$  **F** i naciśnij  $\boxed{\circ\kappa}$  w celu potwierdzenia. W przypadku wybrania opcji "12 hours" wybierz "AM" (przed południem) lub "PM" (po południu), po czym potwierdź, naciskając  $\overline{\text{o}^{\text{K}}}$ .

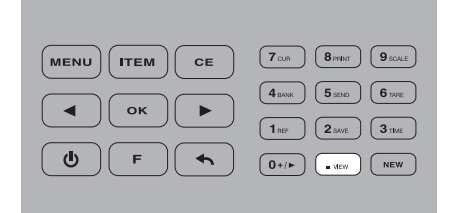

Naciśnij , aby przejść do ustawień **4 5** wprowadzania minut.

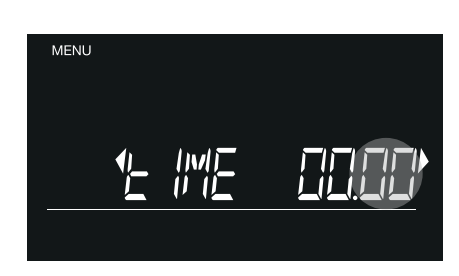

5 Za pomocą klawiszy numerycznych wprowadź liczbę minut i naciśnij  $\left[\n\begin{array}{c}\n\mathbf{X}\n\end{array}\n\right]$  w celu potwierdzenia.

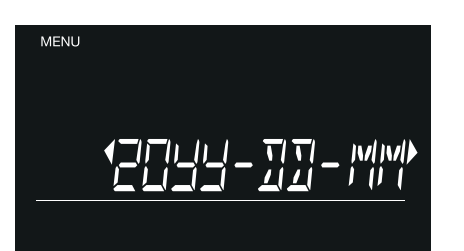

Wybierz żądaną notację daty, używając **6** przycisków ( • ) i naciśnij ( ο κ) w celu potwierdzenia.

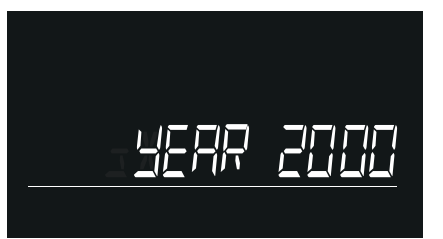

Wprowadź rok, używając klawiszy **7** numerycznych, naciśnij (ok) w celu potwierdzenia.

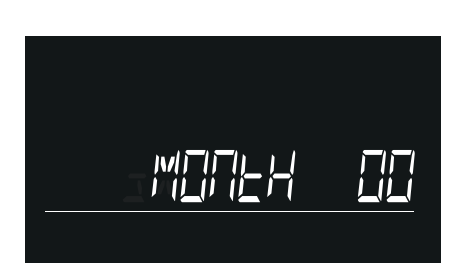

Wprowadź miesiąc, używając klawiszy **8** numerycznych, naciśnij (ok) w celu potwierdzenia.

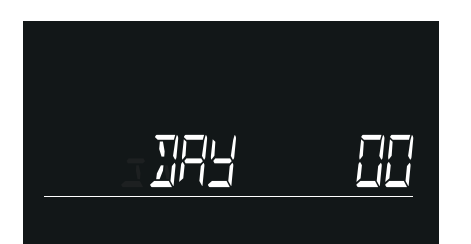

Wprowadź dzień, używając przycisków **9** klawiszy numerycznych, naciśnij  $\overline{\left(\alpha\right)}$  w celu potwierdzenia.

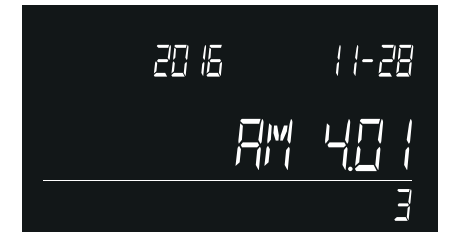

Na ekranie zostają wyświetlone us-**10** tawione godzina i czas. Po upływie 5 sekund urządzenie 6185 powróci do ekranu zliczania.

# 5.2 KALIBRACJA MENU

To menu służy do kalibracji i aktywowania specjalnych elementów, które możesz zechcieć zliczać w swojej codziennej pracy. Możesz również skalibrować drugi kubek na monety, o innej wadze niż standardowy kubek Safescan. Każdy skalibrowany element zostanie automatycznie aktywowany i pojawi się w procesie zliczania w momencie rozpoczęcia nowego zliczania.

# 5.2.1 KALIBRACJA SPAKOWANYCH MONET I BANKNOTÓW

Pakiet monet lub banknotów oznacza ustaloną ilość monet lub banknotów o tym samym nominale, znajdujących się w jednej paczce. W poniższej tabeli wyszczególniono fabrycznie zaprogramowane pakiety:

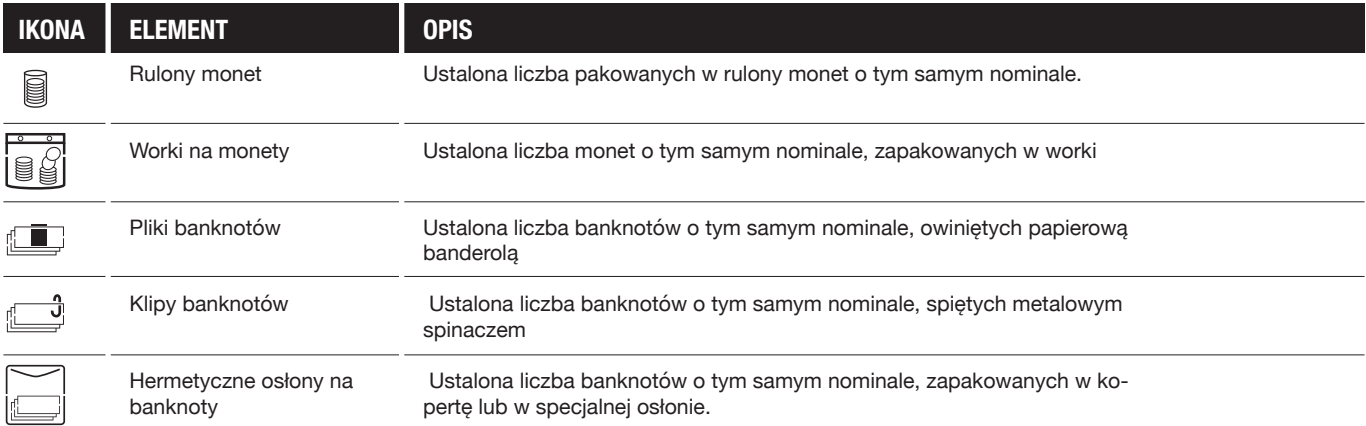

#### **PROCES KALIBRACJI DLA PACZKI KAŻDEGO ELEMENTU JEST IDENTYCZNY.**

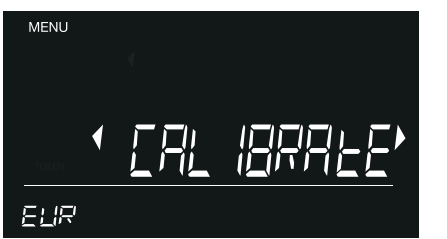

1 Naciśnij **wewu)** i za pomocą przycisków  $\boxed{\rightarrow}$  wybierz CALIBRATE.

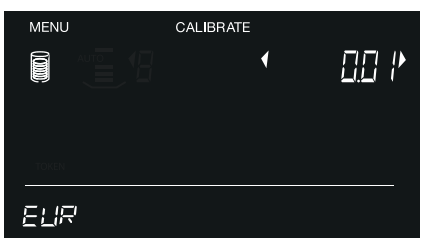

2 Naciśnij <sup>ok</sup> w celu potwierdzenia. W nowo wyświetlonym menu kalibracji w każdym przypadku domyślnie wybrana jest pozycja rulonu monet o najniższym nominale.

CALIBRATE

k

020'

**MENU** 

i

ELIR

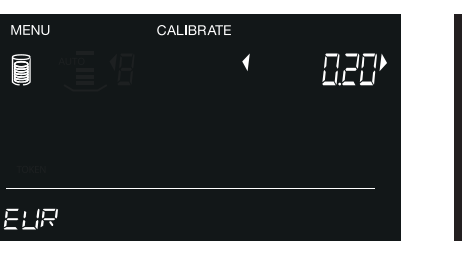

Przykład: Wybrano "coin rolls" (rulony monet). Urządzenie rozpocznie kalibrację od rulonu monet o najniższym nominale. Wybierz nominał za pomocą przycisków , po czym naciśnij<u>∣ <sup>ok j</sup>,</u> aby rozpocząć procedurę kalibracji. (Przykład: rulony monet po 0,20 euro). **4**

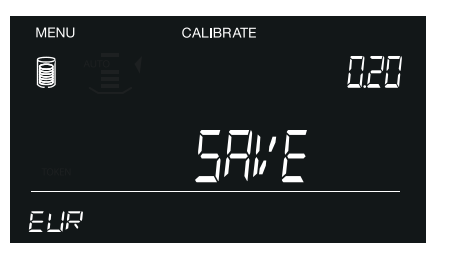

7 Naciśnij <sup>(ok)</sup> w celu potwierdzenia ilości 50 sztuk monet po 0,20 euro w każdym pełnym rulonie monet. Na wyświetlaczu zacznie migotać napis "Save" (Zapisz).

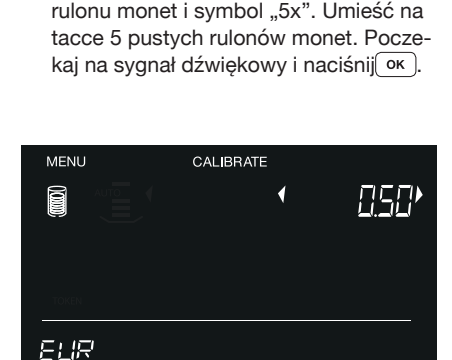

Na wyświetlaczu zaczną migotać ikona **5**

8 Naciśnij <sup>(ok)</sup> w celu zapisania ustawień dla tej paczki pieniędzy. Po zapisaniu dokonanych ustawień urządzenie przełączy się na kolejną kalibrowaną pozycję lub nominał.

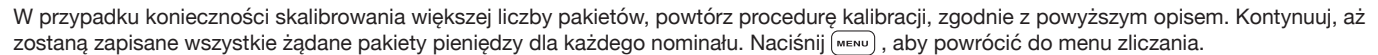

 $\left( 8 \text{ part} \right) \left( 9 \text{ scale} \right)$ **CE MENU ITEM**  $\boxed{5 \text{ senc}}$   $\boxed{6 \text{ tape}}$  $\blacktriangleleft$ ok  $\overline{\phantom{a}}$  $2$  save  $\sqrt{3}$  TIME ௹ E  $\blacktriangleleft$  $\boxed{\phantom{a}}$   $\phantom{a}$   $\phantom{a}$   $\phant$ 

Wybierz żądany pakiet pieniędzy za **3** pomocą przycisku rEM. Na ekranie zostanie wyświetlona odpowiednia ikona. Wybierz żądany nominał, używając  $przycisków$   $\boxed{\bullet}$ .

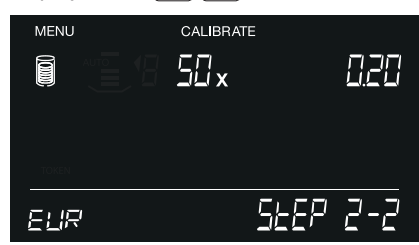

Używając przycisków numerycznych, **6** wpisz liczbę monet znajdujących się wewnątrz pełnego rulonu monet 0,20 euro (przykład: 50).

# 5.2.2 KALIBRACJA BONÓW

Bon jest to kupon o określonej wartości pieniężnej, na przykład bon podarunkowy lub rabatowy. Aktywowanie funkcji zliczania bonów wymaga uprzedniego skalibrowania i zapisania mas i wartości poszczególnych nominałów.

#### **UWAGA: MOŻLIWE JEST KALIBROWANIE I ZLICZANIE JEDYNIE BONÓW IDENTYCZNYCH POD WZGLĘDEM STOSUNKU MASY DO WARTOŚCI. WYKONANIE PROCEDURY KALIBRACJI WYMAGA UŻYCIA 10 BONÓW O TEJ SAMEJ MASIE.**

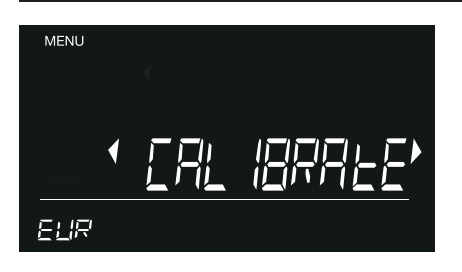

1 Naciśnij <sub>[™ENU</sub>] i za pomocą przycisków **(4)** wybierz CALIBRATE.

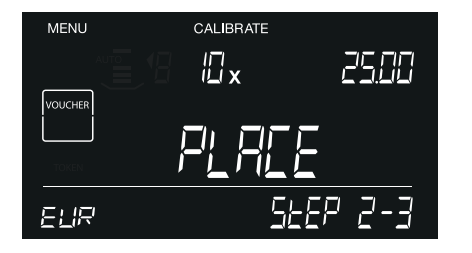

Na wyświetlaczu zaczną migotać ikona **4** bonu i symbol "10x". Umieść na tacce 10 bonów i poczekaj na sygnał dźwiękowy, po czym naciśnij przycisk  $\boxed{\n$ ok

- **MENU** CALIBRATE **CTEREE**
- 2 Za pomocą przycisku **we** wybierz element Bon, a następnie naciśnij [ok].

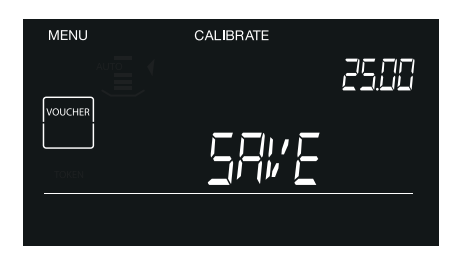

**5** Aby zapisać ustawienia, naciśnij  $\boxed{\alpha}$ . Urządzenie 6185 przystąpi wówczas do kalibracji kolejnego bonu.

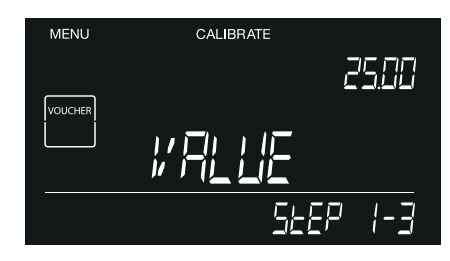

Wprowadź wartość bonu za pomocą **3** klawiszy numerycznych (na przykład 25,00) i naciśnij  $($  ok)

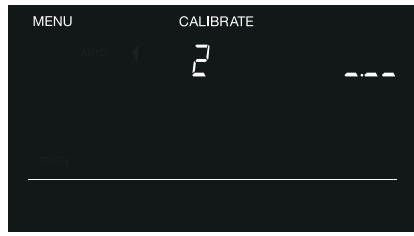

6 Naciśnij ok), aby rozpocząć kalibrację kolejnego bonu lub naciśnij (MENU), aby powrócić do menu zliczania.

# 5.2.3 KALIBRACJA ŻETONÓW

Żeton jest to nieoficjalna moneta o określonej wartości pieniężnej, na przykład plastikowa moneta do kupowania napojów na imprezach lub moneta używana w automatach w kasynach. Aktywowanie funkcji zliczania żetonów wymaga uprzedniego skalibrowania i zapisania mas i wartości poszczególnych nominałów.

**UWAGA: MOŻLIWE JEST KALIBROWANIE I ZLICZANIE JEDYNIE ŻETONÓW IDENTYCZNYCH POD WZGLĘDEM STOSUNKU MASY DO WARTOŚCI. WYKONANIE PROCEDURY KALIBRACJI WYMAGA UŻYCIA 20 ŻETONÓW O TEJ SAMEJ MASIE.**

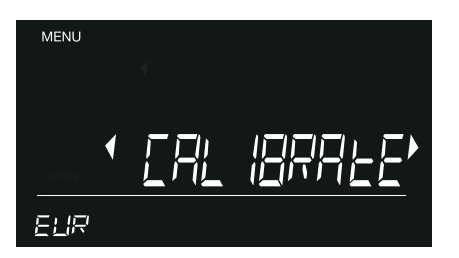

1 Naciśnij **wewu) i za pomocą przycisków**  $\boxed{\cdot}$  wybierz CALIBRATE.

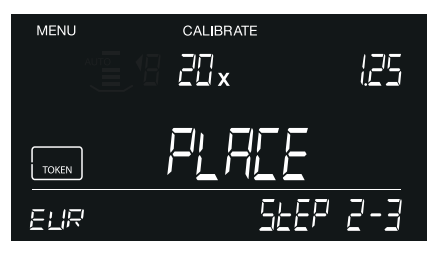

Na wyświetlaczu zaczną migotać ikona **4** żetonu, ikona kubka na bilon i symbol "20x". Umieść 20 żetonów w kubku na bilon, po czym ustaw kubek na tacce i naciśnij ok

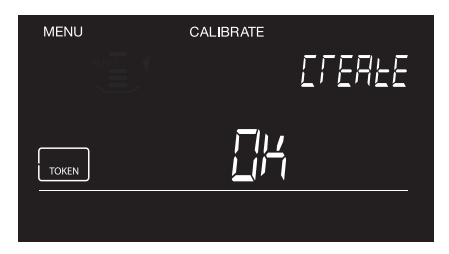

Za pomocą przycisku wybierz element Żeton  $(\overline{r_{\text{EM}}} )$ i naciśnij  $\overline{)}$  ok). **2**

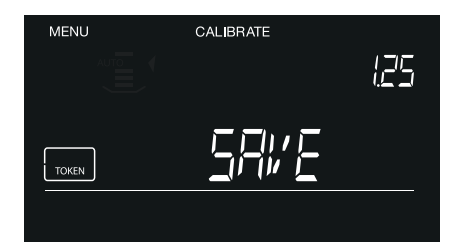

**5** Naciśnij  $\boxed{\alpha}$ , aby zapisać ustawienia bonu.

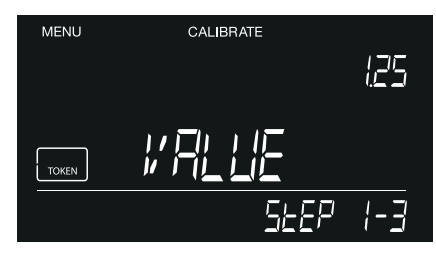

Wprowadź wartość żetonu za pomocą klawiszy numerycznych (na przykład 1,25) i naciśnij  $\boxed{\alpha}$ . **3**

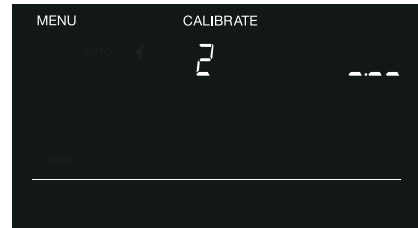

6 Naciśnij <sup>(ok)</sup>, aby rozpocząć kalibrację następnego żetonu lub naciśnij (MENU), aby powrócić do menu zliczania.

# 5.2.4 KALIBRACJA ELEMENTÓW WAŻONYCH LUZEM

Urządzenie Safescan 6185 można skonfigurować tak, aby mogło zliczać elementy niepieniężne, na przykład spinacze do papieru. Po skalibrowaniu tego elementu, możesz je łatwo zliczać na podstawie ich masy.

#### **UWAGA: MOŻLIWE JEST KALIBROWANIE I ZLICZANIE JEDYNIE BONÓW IDENTYCZNYCH POD WZGLĘDEM STOSUNKU MASY DO WARTOŚCI. WYKONANIE PROCEDURY KALIBRACJI WYMAGA UŻYCIA 10 BONÓW O TEJ SAMEJ MASIE.**

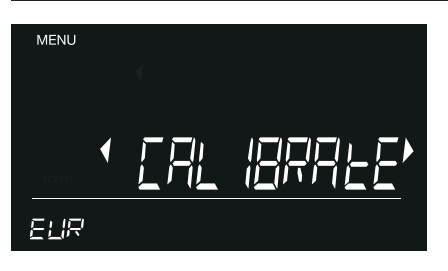

1 Naciśnij **wewu) i za pomocą przycisków**  $\lceil \cdot \rceil$  wybierz CALIBRATE.

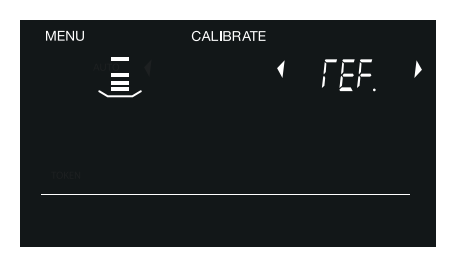

Za pomocą przycisku wybierz element: **2** Ważony luzem, wybierz numer referencyjny (rozpocznie się od REF-1) i naciśnij  $\overline{\left(\nabla \times \nabla \right)}$  w celu rozpoczęcia kalibracji.

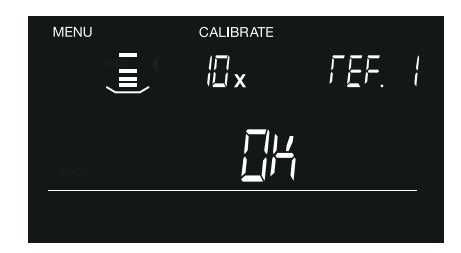

Umieść na tacce 10 takich samych **3** elementów (na przykład 10 spinaczy) i po wyświetleniu monitu, naciśnij  $\boxed{\n$  w celu potwierdzenia.

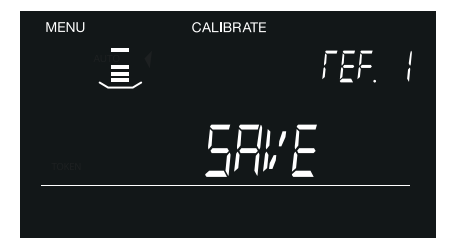

Urządzenie Safescan 6185 zapisze w pamięci wagę (zacznie migotać przycisk "SAVE"). Naciśnij (ok) w celu potwierdzenia. **4**

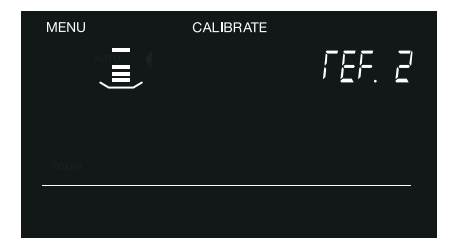

Po potwierdzeniu, urządzenie Safescan 6185 przejdzie do kolejnego elementu przeznaczonego do zliczania ("REF-2"). Użyj powyższej procedury do kalibrowania drugiego elementu przeznaczonego do ważenia luzem lub naciśnij  $\leftarrow$ ), aby opuścić menu kalibracji. **5**

# 5.2.5 KALIBRACJA DRUGIEGO KUBKA NA ŻETONY

Urządzenie Safescan 6185 skonfigurowane jest do zliczania bilonu z użyciem standardowych kubków na bilon o masie 33,5 g. Niektórzy producenci szuflad kasowych mogą jednak używać kubków o innej masie. Urządzenie Safescan 6185 można skonfigurować do zliczania z użyciem drugiego kubka na bilon.

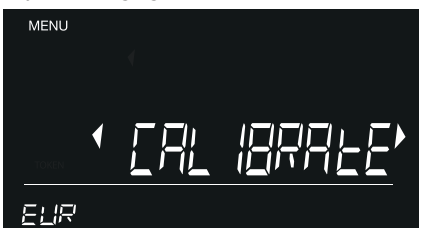

1 Naciśnij <sub>[™ENU</sub>] i za pomocą przycisków **TEXA** wybierz CALIBRATE.

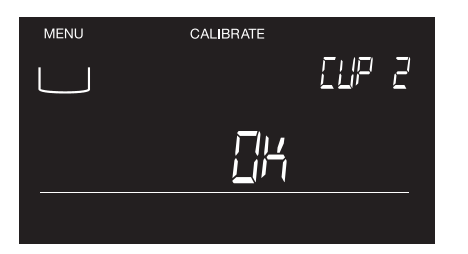

4 Gdy pojawi się monit, naciśnij <sup>ok</sup> w celu potwierdzenia wagi kubka.

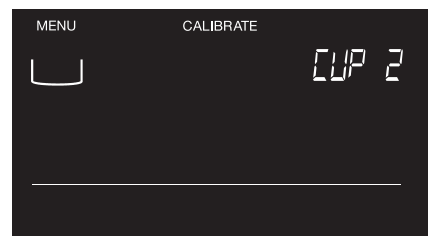

Naciskaj wielokrotnie (नक्ल ) , aż pojawi<br>się tekst "CUP 2" w górnym prawym narożniku wyświetlacza lub migoczący symbol kubka na monety w jego górnym lewym narożniku. Naciśnij <sup>ok</sup> **2**

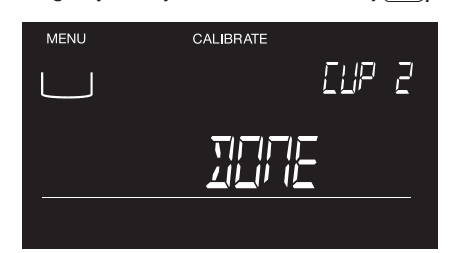

Na wyświetlaczu pojawi się napis 5 Na wyświetlaczu pojawi się napis<br>"DONE" (GOTOWE) informujący o skonfigurowaniu drugiego kubka. Z<u>de</u>jmij kubek z tacki i naciśnij (<u>←</u> ) lub , aby powrócić do menu zliczania. W tym momencie aktywnym kubkiem stanie się CUP 2.

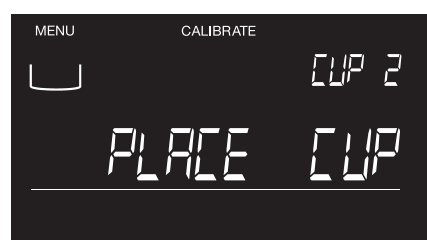

Po wyświetleniu się monitu, umieść kubek na bilon na tacce do ważenia. **3**

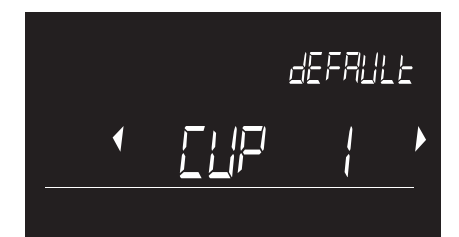

Przy następnym włączeniu urządzenia 6185, rozpocznie ono pracę przy aktywnym kubku CUP 2. Naciśnij lub odczekaj 3 sekundy w celu potwierdzeni<u>a wykorz</u>ystywania kubka CUP 2. Użyj | ● | Drzycisków, aby przełączyć się na kubek CUP 1 (kubek Safescan o wadze 33,5 gr) i naciśnij w celu potwierdzenia. **6**

# 5.3 ZLICZANIE ELEMENTÓW SKALIBROWANYCH PRZEZ UŻYTKOWNIKA

Każdy skalibrowany element jest automatycznie aktywowany i zostanie dodany do procesu zliczania przy każdorazowym rozpoczęciu nowego zliczania.

# 5.3.1 ZLICZANIE RULONÓW I WORKÓW Z MONETAMI

#### **UWAGA: ZLICZAĆ MOŻNA TYLKO AKTYWOWANE I SKALIBROWANE PAKIETY MONET.**

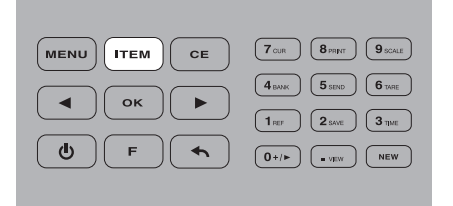

**1** Naciskaj przycisk  $(\top_{\text{EM}})$ , aż zostanie **2** Wybierz rulon bilonu, jaki chcesz **3** wybrany żądany pakiet do zliczania (na przykład rulony monet).

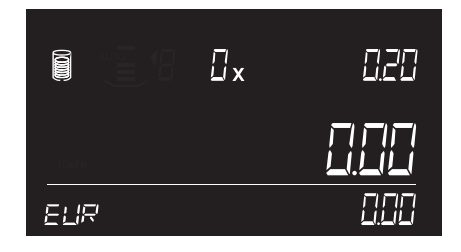

**2** Wybierz rulon bilonu, jaki chcesz zliczyć, korzystając z przycisków  $\lceil \cdot \rceil$  (na przykład 0,50 euro).

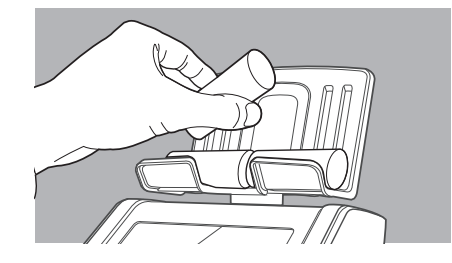

3 Umieść na tacce zapakowane rulony bilonu, po 1 rulonie. Jeśli umieścisz jednorazowo więcej niż 1 rulon monet na tacce, urządzenie 6185 wyświetli ostrzeżenie wraz z sugestią zdjęcia z tacki 1 lub więcej rulonów.

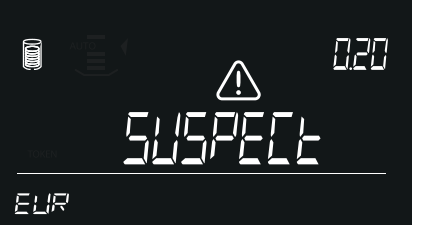

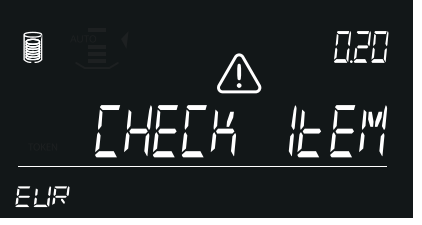

W przypadku nieprawidłowego rulonu (zawierającego zbyt mało lub zbyt dużo monet) **4 5** urządzenie 6185 wyemituje ostrzeżenie "suspect, check item" (element podejrzany, sprawdź). Sprawdź zawartość rulonu z monetami.

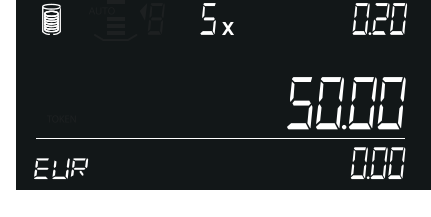

5 Zdejmij z tacki rulony monet (wszystkie jednocześnie) lub naciśnij (ok), aby dodać wyniki zliczania do sumy ogółem.

W celu dodania do zliczania dalszych rulonów monet, naciśnij (•), aby powrócić do żądanego nominału, po czym powtórz kroki 3 i 4.

#### **Ręczne wprowadzanie liczby monet w pakietach**

Dla wszystkich pakietów pieniędzy możliwe jest ręczne wprowadzanie ilości. Wybierz żądany element za pomocą przycisków  $\lceil \cdot \cdot \rceil$  ( $\cdot \rceil$ ) i wprowadź ilość za pomocą klawiszy numerycznych. Naciśnij (o k), aby dodać wyniki dodawania do sumy ogółem.

# 5.3.2 ZLICZANIE PACZEK BANKNOTÓW, KLIPSÓW Z BANKNOTAMI I HERMETYCZNYCH OSŁON

Banknoty o tym samym nominale można łączyć. Urządzenie 6185 rozróżnia 3 typy paczek:

**Paczka** stos banknotów o tym samym nominale, owiniętych taśmą<br>**Klips** (mniejszy) stos banknotów złaczonych za pomoca metalow **Klips** (mniejszy) stos banknotów złączonych za pomocą metalowego lub plastikowego klipsa **Hermetyczna** osłona stos banknotów umieszczonych w osłonie typu koperta.

#### **UWAGA: DO ZLICZANIA MOŻNA WYBIERAĆ WYŁĄCZNIE UAKTYWNIONE I SKALIBROWANE PACZKI BANKNOTÓW URZĄDZENIE 6185 NIE MOŻE OKREŚLIĆ NIEKOMPLETNYCH PACZEK BANKNOTÓW Z POWODU STOSUNKOWO WYSOKIEJ TOLERANCJI WAGI BANKNOTÓW.**

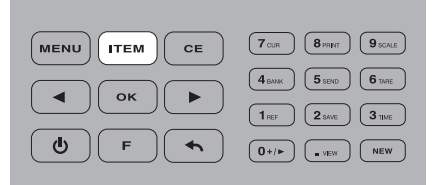

wybrany żądany pakiet banknotów (na przykład paczki banknotów).

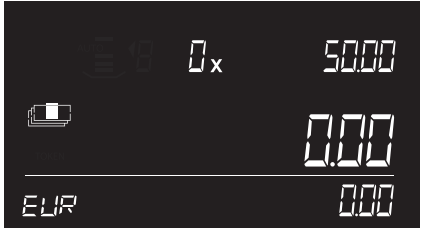

Naciskaj przycisk , aż zostanie **1 2 3**Wybierz paczkę banknotów, którą chcesz przeliczyć (na przykład paczki banknotów 50,00 euro), korzystając z przycisków  $\boxed{\cdot}$ 

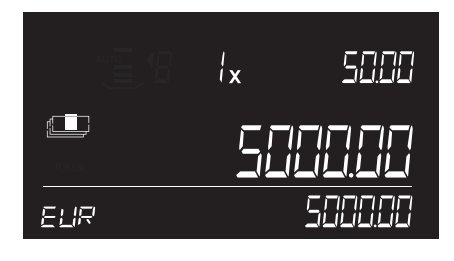

Umieść jedną pełną paczkę banknotów na tacce i zaczekaj na sygnał dźwiękowy.

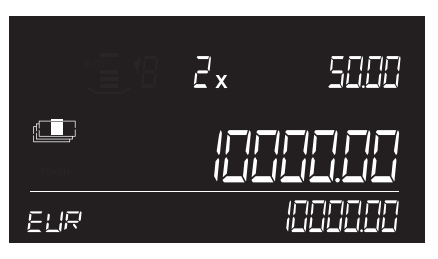

- Umieść następną paczkę na tacce **4 5** (bez usuwania wcześniej umieszczonej paczki). Kontynuuj dodawanie paczek, aż zostaną zliczone wszystkie paczki o danym nominale.
- 5 Usuń wszystkie paczki z tacki lub naciśnij (ok), aby dodać wyniki zliczania do sumy ogółem.

#### **Ręczne wprowadzanie liczby banknotów w paczce**

W przypadku wszystkich pakietów pieniędzy możliwe jest również ręczne wprowadzanie ilości. Wybierz żądany element za pomocą przycisków  $(\overline{m_{\text{em}}})$  ( $\rightarrow$ ), po czym wprowadź ilość, używając klawiszy numerycznych. Naciśnij (ok), aby dodać wyniki zliczania do sumy ogółem.

#### 5.3.3 ZLICZANIE BONÓW

**UWAGA: PROCEDURA ZLICZANIA BONÓW JEST PODOBNA DO ZLICZANIA BANKNOTÓW LUZEM. UMIESZCZAJ BONY BEZPOŚREDNIO NA TACCE W NIEWIELKICH STOSACH (MAKS. 25 SZTUK).**

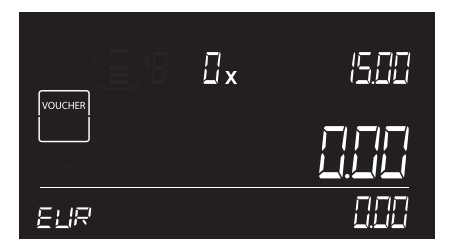

1 Naciskaj przycisk **mem** aż do wybrania **2** bonu.

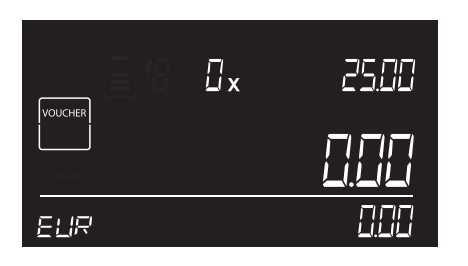

2 Wybierz żądany bon (np. 25,00 euro), korzystając z przycisków  $\boxed{\bullet}$ .

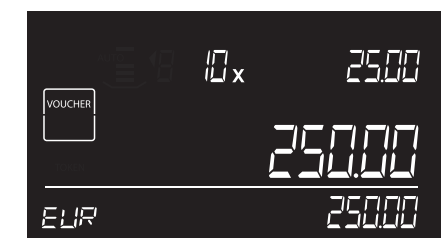

Układaj w stos partie zawierające **3**maksymalnie po 25 bonów, nie zdejmując ich z tacki. Urządzenie wyemituje sygnał dźwiękowy potwierdzający zliczenie stosu bonów.

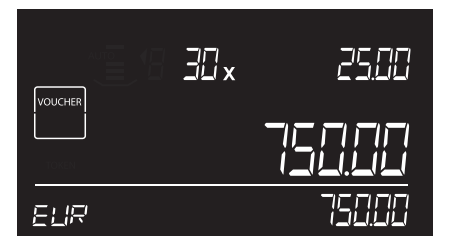

Pozostaw pierwszy stos na tacce. Dołóż **4 5** do niego kolejny stos o tym samym nominale. Dodawaj kolejne stosy (maks. po 25 sztuk), aż zostaną zliczone wszystkie bony po 25,00 euro.

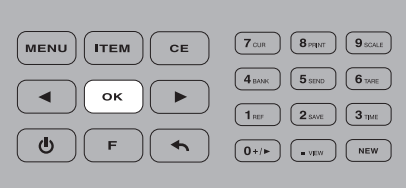

5 Po zakończeniu zliczania, zdejmij z tacki jednocześnie wszystkie bony, albo naciśnij przycisk  $\overline{\left(\begin{smallmatrix} \infty\\ 1 \end{smallmatrix}\right)}$  w celu dodania wyniku zliczania do sumy ogółem.

#### **PROCEDURA ZLICZANIA ŻETONÓW PRZYPOMINA ZLICZANIE MONET LUZEM. PRZY ZLICZANIU ŻETONÓW ZAWSZE KORZYSTAJ Z KUBKA NA MONETY.**

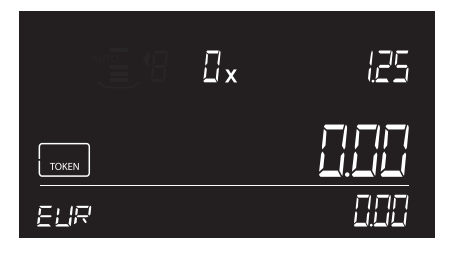

Naciskaj przycisk , aż zostanie **1 2** wybrany symbol żetonu.

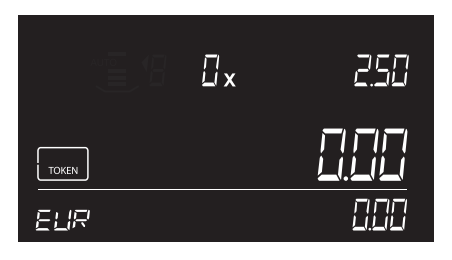

2 Używając przycisków  $\sqrt{\bullet}$   $\sqrt{\bullet}$  wybierz żądany nominał żetonu (na przykład 2,50 euro).

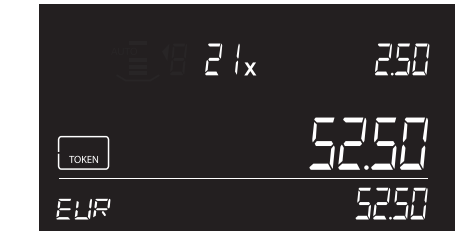

Umieść żetony w pojemniku na bilon, **3** po czym ustaw pojemnik na platformie. Żetony zostaną zliczone, po czym rozlegnie się sygnał dźwiękowy.

- $\boxed{\mathbf{7}_{\text{CUR}}} \quad \boxed{\mathbf{8}_{\text{PART}}} \quad \boxed{\mathbf{9}_{\text{SCALE}}}$  $\int$  MENU **ITEM CE**  $\boxed{4 \text{ max}}$   $\boxed{5 \text{ smin}}$   $\boxed{6 \text{ max}}$ ok  $\boxed{\mathbf{1}_{\texttt{REF}}} \quad \boxed{\mathbf{2}_{\texttt{SNE}}} \quad \boxed{\mathbf{3}_{\texttt{time}}}$  $\spadesuit$  $\mathbf{F}$  $\fbox{ \begin{tabular}{|c|c|} \hline $O+{\it /}\vDash$ & $\bullet$ & {\it NEW} \\\hline \end{tabular} }$
- Zdejmij kubek z tacki lub naciśnij **4** , aby dodać wynik zliczania do sumy ogółem.

# 5.3.5 ZLICZANIE ELEMENTÓW LUZEM

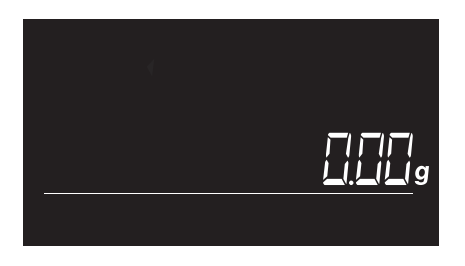

Aby wprowadzić funkcję ważenia, na-**1 2** ciśnij przycisk (F), a następnie (9 scale) (przycisk numeryczny 9).

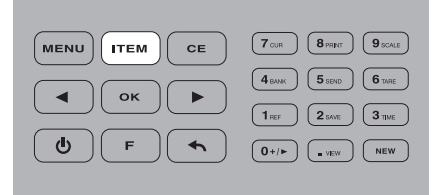

Naciskaj w celu przełączania się **4 5** pomiędzy trybem ważenia a trybem zliczania elementów luzem.

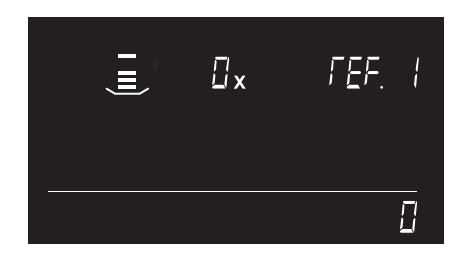

2 Użyj przycisków | | b do wybrania skalibrowanego elementu ważonego luzem. Będą kolejno wyświetlane skalibrowane elementy, począwszy od REF-1.

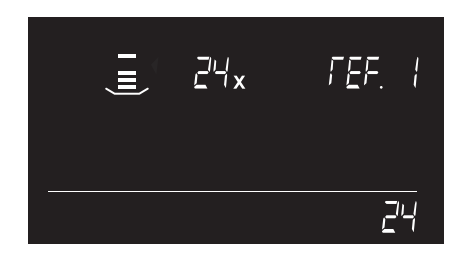

Umieść elementy na tacce na pieniądze. **3**Urządzenie Safescan 6185 zważy je i przeliczy.

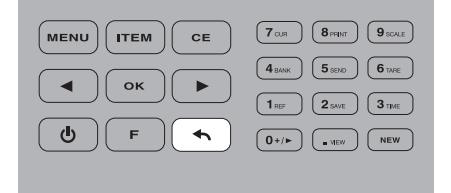

5 Aby opuścić menu ważenia, naciśnij  $\left( \biguparrow$ .

# 5.4 POWRÓT DO USTAWIEŃ DOMYŚLNYCH

Funkcja ta resetuje urządzenie 6185 do domyślnych ustawień fabrycznych. Zostaną usunięte wszystkie elementy zliczania skalibrowane przez użytkownika.

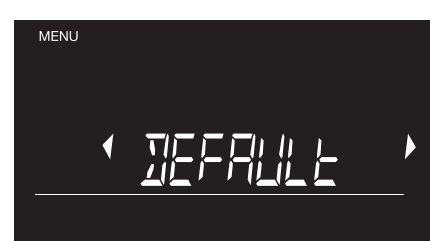

1 Naciśnij <sub>[MENU</sub>] i używając przycisków  $\boxed{\cdot}$ , wybierz "default" (domyślny).

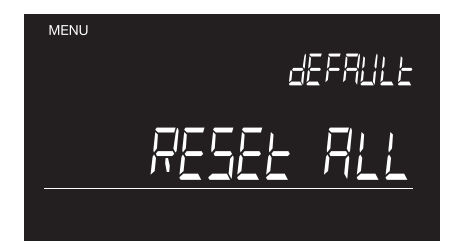

2 Naciśnij <sup>ok</sup> w celu potwierdzenia. Na wyświetlaczu pojawi się tekst "RESET ALL" (ZRESETUJ WSZYSTKO).

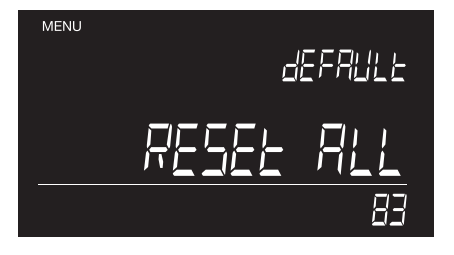

3 Naciśnij <sup>ok</sup> w celu potwierdzenia. Urządzenie skasuje wszystkie dane oraz elementy skalibrowane przez użytkownika, po czym przejdzie do ustawień fabrycznych. Na wyświetlaczu, w prawym dolnym narożniku widoczne będzie cofanie się licznika do zera.

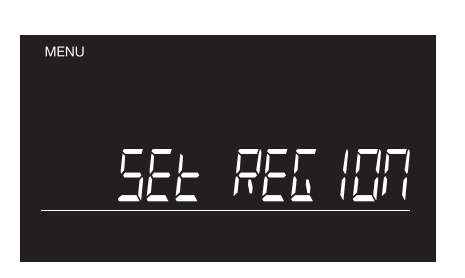

Urządzenie 6185 zostanie ponownie **4** uruchomione w trybie pierwszego użycia. Patrz: rozdziały 1 i 2 dotyczące sposobu skonfigurowania urządzenia 6185.

# 5.5 KASOWANIE WSZYSTKICH WYNIKÓW ZLICZANIA

Funkcja ta kasuje w pamięci wszystkie dane zliczania. Skalibrowane przez użytkownika elementy zliczania nie zostaną skasowane.

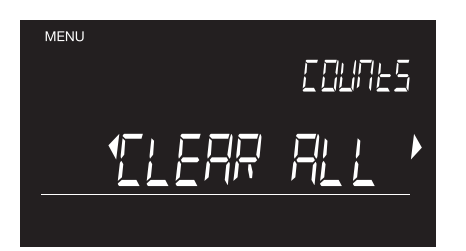

1 Naciśnij <sub>[MENU</sub>] i używając przycisków  $\boxed{\cdot \ }$  wybierz "Clear all counts" (Skasuj wszystkie zliczania).

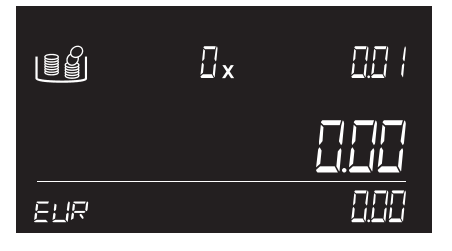

Urządzenie 6185 powróci do trybu **4** zliczania.

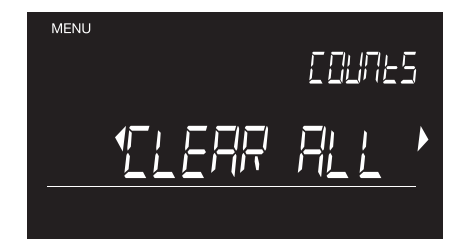

2 Naciśnij <sup>ok</sup> w celu potwierdzenia. Zacznie migotać tekst "Clear all" (Skasuj wszystko).

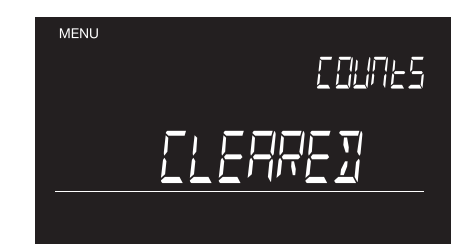

3 Naciśnij <sup>ok</sup> w celu potwierdzenia. Zostaną skasowane wszystkie dane. Po zakończeniu, na wyświetlaczu pojawi się tekst "Cleared" (Skasowano).

#### 5.6 KONFIGURACJA URZĄDZENIA

Z funkcji Set region (Ustawienie regionu) należy korzystać wyłącznie w przypadku przeniesienia urządzenia 6185 do kraju położonego w innym regionie.

#### 5.6.1 USTAWIENIE REGIONU

Z funkcji Set region (Ustawienie regionu) należy korzystać wyłącznie w przypadku przeniesienia urządzenia 6185 do kraju położonego w innym regionie.

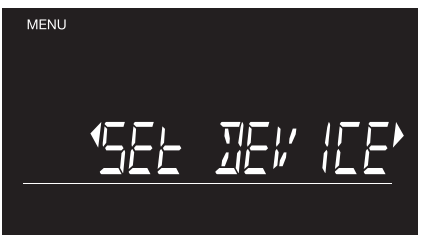

- 1 Naciśnij <sub>MENU</sub>) i za pomocą przycisków 2 wybierz "set device" (skalibruj urządzenie).
- Za pomocą przycisków **4 5** wybierz żądany region. Naciśnij  $\overline{\text{ok}}$  w celu potwierdzenia.

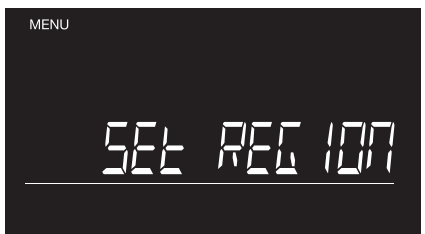

- 2 Naciśnij [ok], aby potwierdzić. Na wyświetlaczu pojawi się tekst "set region" (ustawienie regionu).
- 5 Urządzenie 6185 powróci do trybu zliczania.

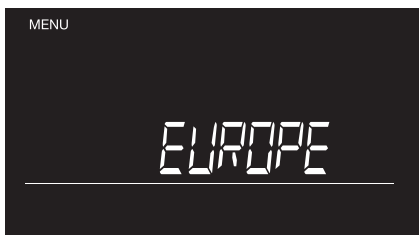

3 Naciśnij <sup>ok</sup> w celu potwierdzenia. Urządzenie wyświetli aktualne ustawienia regionalne.

#### 5.6.2 KALIBROWANIE SYSTEMU WAŻENIA

Safescan 6185 nieprzerwanie dysponuje systemem automatycznej kalibracji, zatem nie jest ona wymagana od użytkownika. Tym niemniej możliwe jest (w razie potrzeby) ponowne skalibrowanie urządzenia 6185.

**MENU** 

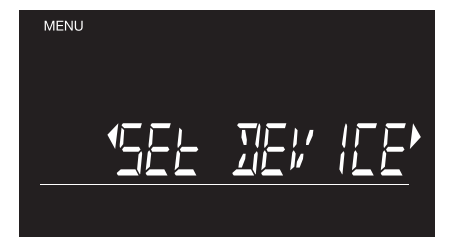

1 Naciśnij <sub>[MENU</sub>] i za pomocą przycisków 2  $\boxed{\cdot}$  wybierz "set device" (skalibruj urządzenie).

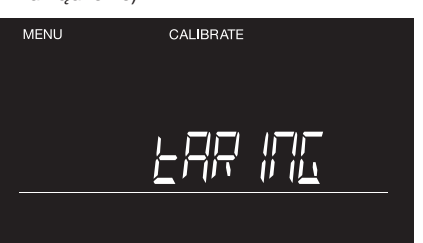

2 Naciśnij (ok) w celu potwierdzenia. Za

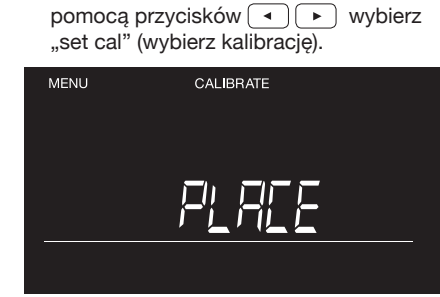

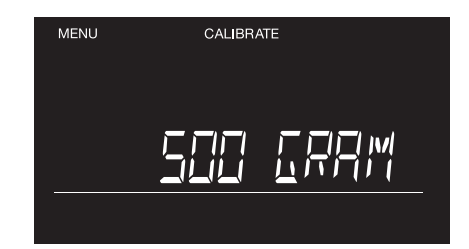

 $3$  Naciśnij  $\overline{\mathrm{ow}}$  w celu potwierdzenia. Na wyświetlaczu pojawi się tekst "taring" (tarowanie), a następnie polecenie umieszczenia na tacce odważnika 500 gramów.

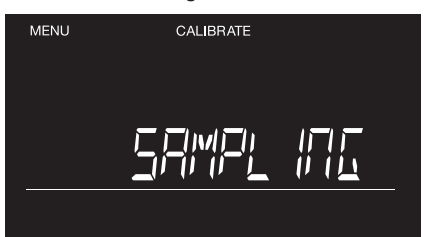

- Umieść na tacce odważnik o wadze **4** 500 gr. Na wyświetlaczu pojawi się tekst "sampling" (próbkowanie) podczas kalibrowania urządzenia 6185.
- Zdejmij odważnik 500 gr z tacki. **7**

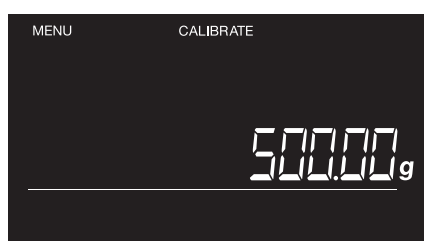

- Urządzenie 6185 przejdzie do trybu **5** ważenia, wyświetlając aktualny ciężar przedmiotu umieszczanego na tacce.
- Safescan 6185 powróci do trybu zlic-**8** zania.

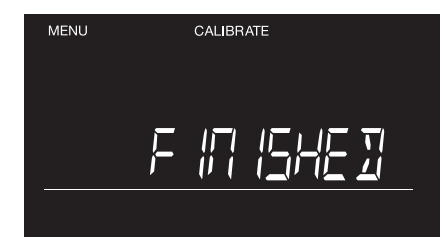

Na wyświetlaczu pojawi się tekst **6** "finished" (zakończony) informujący o zakończeniu procedury kalibracji.

# 06. KLAWISZE SKRÓTÓW KLAWIATUROWYCH FUNKCJI

Klawisze skrótów klawiaturowych funkcji ułatwiają dostęp do opcji zliczania urządzenia Safescan 6185. Najpierw naciśnij (F), a następnie klawisz dla danego skrótu klawiaturowego (w ciągu 3 sekund po naciśnięciu przycisku  $\lceil \frac{1}{r} \rceil$ ).

# $6.1$   $\left[ \begin{array}{c} \text{F} \end{array} \right] + \left[ \begin{array}{c} \text{o++} \end{array} \right]$ : USTAWIENIA DODAJ/NASTEPNE

Funkcja ta umożliwia wybór w urządzeniu 6185 jednej spośród dwóch możliwości: albo automatycznego dodawania wyniku zliczania do sumy ogółem i przejścia do następnego nominału, albo ręcznego wykonania tych czynności podczas zliczania.

**AUTO ADD ON =** Po usunięciu elementów z tacki, urządzenie automatycznie doda wyniki zliczania do sumy ogółem.<br>**AUTO ADD OFF =** Po umieszczeniu elementów na tacce, naciśnii <u>osebaty dodać wyniki zliczania do sumy ogółem</u>. Po umieszczeniu elementów na tacce, naciśnij <sup>ok</sup> aby dodać wyniki zliczania do sumy ogółem.

**AUTO NEXT ON =** Po dodaniu wyników zliczania do sumy ogółem, urządzenie automatycznie przejdzie do następnego elementu.<br>**AUTO NEXT OFF =** Po usunieciu elementów z tacki pozostanie wybrany aktualnie element. Przejdź do nas Po usunięciu elementów z tacki pozostanie wybrany aktualnie element. Przejdź do następnego elementu za pomocą przycisków  $\boxed{\;\bullet\;\;}$ 

Ustawieniem domyślnym jest "AUTO ADD ON" i "AUTO NEXT ON".

**Wybieranie ręczne lub automatyczne następnego nominału lub elementu do zliczania.**

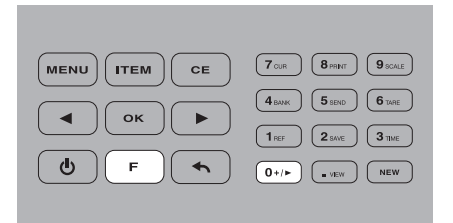

**1** W trybie zliczania naciśnij $\boxed{\phantom{1}}$ , a następnie  $\boxed{\mathbf{0}\rightarrow\mathbf{0}}$  (przycisk numeryczny  $(1)$ .

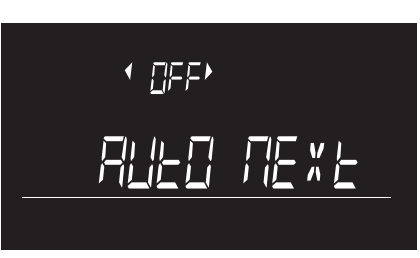

4 Za pomocą przycisków wybierz On lub Off i naciśnij  $\sqrt{\alpha}$ .

- ПR
- **2** Na wyświetlaczu pojawi się tekst "AUTO NEXT". Migoczące strzałki wokół [auto next] wskazują, że możesz zmienić to ustawienie.

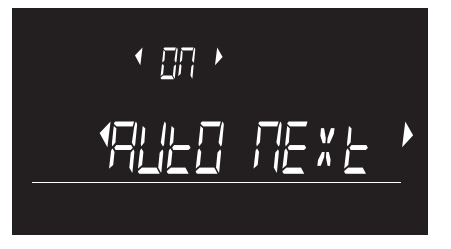

**3** Naciśnij  $\boxed{\n or \n }$ , aby zmienić to ustawienie. Migoczą strzałki wokół [on] lub [off].

Urządzenie 6185 powróci do trybu **5** zliczania.

#### **Wybieranie ręcznego lub automatycznego dodawania wyników zliczania**

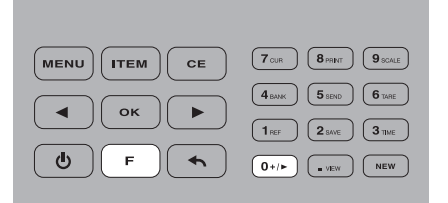

1 W trybie zliczania naciśnij  $\boxed{\phantom{1}}$ , a następnie  $\boxed{\mathbf{0}\rightarrow\mathbf{0}}$  (przycisk numeryczny 0).

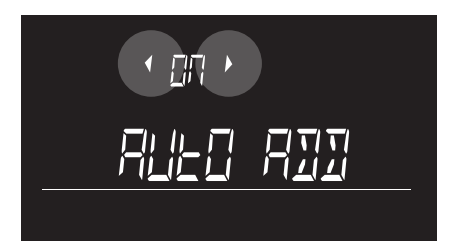

Migoczą strzałki wokół [on] lub [off], co wskazuje, że możesz zmienić to ustawienie. **4**

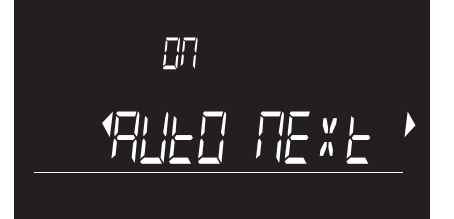

Na wyświetlaczu pojawi się tekst "AUTO NEXT". Migoczące strzałki wokół [auto next] wskazują, że możesz zmienić to ustawienie. **2**

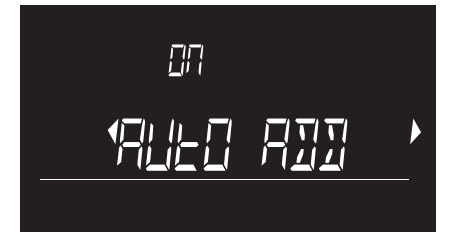

**3** Wybierz "AUTO ADD" za pomocą przy $cisków \n\left( \n\overbrace{\phantom{a}}\n\right) \n\left( \n\overbrace{\phantom{a}}\n\right) i$  naciśnij  $\left( \n\overbrace{\phantom{a}}\n\right)$ .

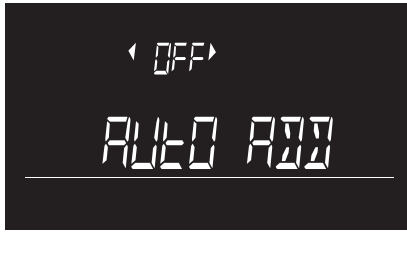

- Za pomocą przycisków **5 6** wybierz On lub Off i naciśnij [ ok ].
- Urządzenie 6185 powróci do trybu zliczania.

# $6.2$   $\lceil$   $\cdot$   $\rceil$  +  $\lceil$  1REF) : DODAJ NUMER REFERENCYJNY DO ZLICZANIA

Do zliczania można dodać maksymalnie 3-cyfrowy numer referencyjny. Ten numer referencyjny można wykorzystać do skojarzenia wyników zliczania z konkretnym użytkownikiem, konkretną szufladą kasową, z wyrejestrowaniem się lub z dowolnym innym odnośnikiem. Numer referencyjny można dodać w dowolnej chwili: przed rozpoczęciem zliczania, podczas jego trwania lub po jego zakończeniu. Korzystanie z numerów referencyjnych może być użyteczne, gdy zachodzi konieczność zliczania więcej niż jednej szuflady kasowej.

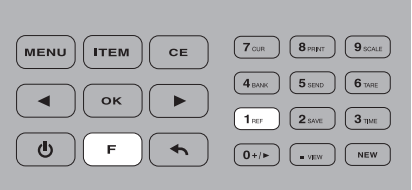

- 1 Naciśnij  $\boxed{\mathsf{F}}$ , a następnie  $\boxed{\mathsf{1}_{\texttt{REF}}}$  (przycisk numeryczny 1).
- Jeśli poprzednio został wprowadzony **4** numer referencyjny, wówczas zostanie on wyświetlony po naciśnięciu +  $\left( \begin{array}{c} 1 \\ 1 \end{array} \right)$ . Naciśnij  $\left( \begin{array}{c} 0 \\ 0 \end{array} \right)$ , aby ponownie wykorzystać ten numer referencyjny,

naciśnij <sup>c=</sup>), aby skasować numer referencyjny lub wprowadzić nowy numer za pomocą klawiszy numerycznych, po czym naciśnij w celu potwierdzenia i aby powrócić do menu zliczania.

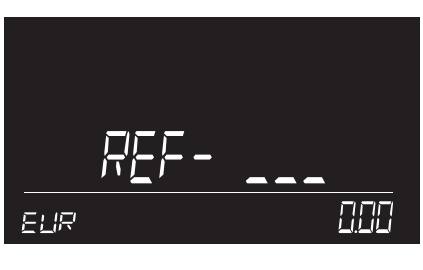

Wprowadź maksymalnie 3-cyfrowy nu-**2** mer referencyjny, korzystając z klawiszy numerycznych. Naciśnij  $\overline{\left(\nabla \mathbf{K}\right)}$  w celu potwierdzenia.

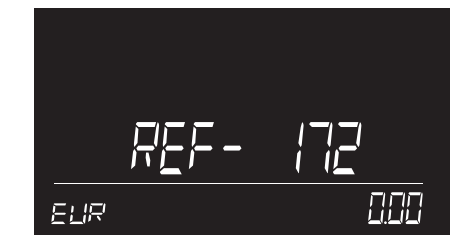

Numer referencyjny jest wyświetlany **3** przez 3 sekundy. Urządzenie 6185 wyemituje sygnał dźwiękowy i powróci do menu zliczania.

#### UWAGA: ABY SKASOWAĆ NUMER REFERENCYJNY, NACIŚNIJ (**BED), A NASTĘPNIE** OK

# $6.3$   $\boxed{F}$  +  $\boxed{2^{5.0 \times 2}}$ : ZAPISANIE WYNIKÓW ZLICZANIA

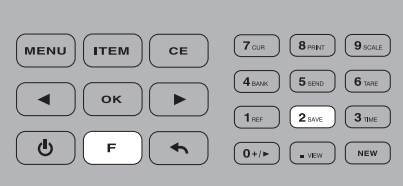

Po zakończeniu zliczania, możesz zapisać wynik zliczania, naciskając  $\lceil \cdot \rceil$ , a następnie  $\lceil 2^{\text{max}} \rceil$  (przycisk numeryczny 2). **1**

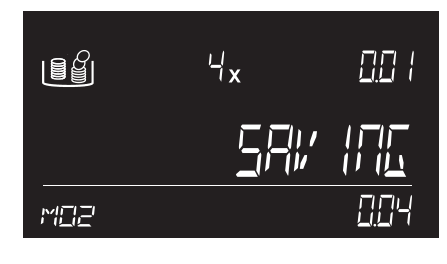

- Urządzenie 6185 zapisuje wyniki w pamięci i wyświetla pozycję pamięci, w której te wyniki zostały zapisane (przykład: M16). **2**
- Po upływie około 2 sekund urządzenie **3** powróci do trybu zliczania.

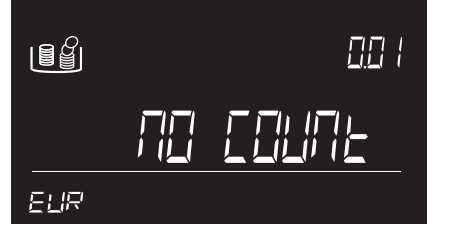

4 Jeśli aktywna jest opcja "no count" (brak zliczania), wówczas urządzenie 6185 wyświetli komunikat "no count" po naciśnięciu przycisków  $F + 2$ <sub>save</sub>

# $6.4$   $\sqrt{5}$  +  $\sqrt{3}$   $\sqrt{3}$  : SPRAWDZANIE USTAWIEŃ GODZINY I DATY

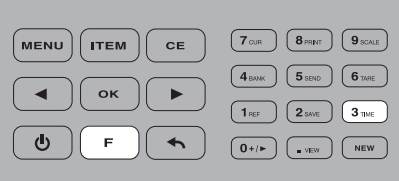

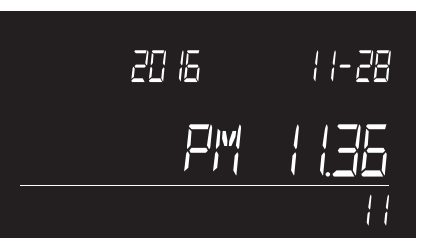

- **1** Naciśnij  $\boxed{\cdot}$ , a następnie  $\boxed{3}$ <sub>*m*s</sub> (przy-**2** cisk numeryczny 3).
- **2** Ustawienia daty i godziny będą wyświetlane przez 5 sekund.

# $6.5$   $\lceil \cdot \rceil$  +  $\lceil \cdot \cdot \rceil$  : DODAWANIE SALDA DO ZLICZANIA

Wartość"BANK" (SALDO) jest równa ilości gotówki wewnątrz szuflady kasowej przed rozpoczęciem zmiany roboczej kasjera lub rozpoczęciem dnia roboczego. Jeśli wprowadzono wartość BANK, wówczas zostanie ona odjęta od wyniku zliczania. Wartość Bank można zwiększyć lub zmienić w dowolnej chwili, gdy konto jest aktywne.

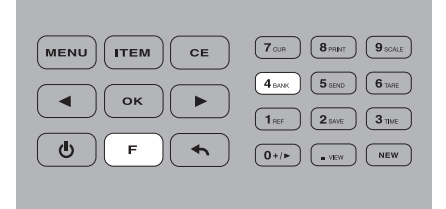

Aby ustawić wartość bank, naciśnij (F), a następnie (4BANK) (przycisk numeryczny 4).

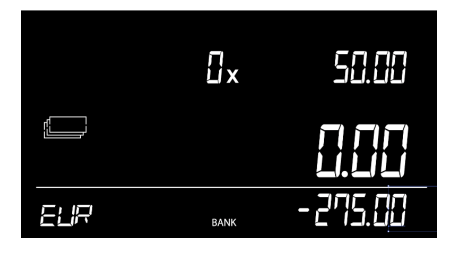

Jeśli wcześniej nie ustawiono żadnej **1** wartości salda, na wyświetlaczu pojawi się wartość - 0,00. Jeśli wcześniej ustawiono wartość salda, wówczas zostanie ona wyświetlona. Zacznie migotać ikona salda oraz wartość. Naciśnij  $\boxed{\n$ ok) , jeśli chcesz wykorzystać tę ustawioną wcześniej wartość SALDA.

 $\mathbf{u}$ 

SAAR

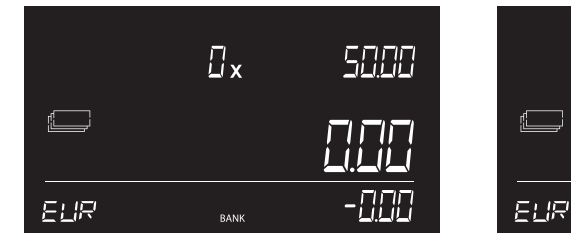

Wprowadź wartość SALDA za pomocą klawiszy numerycznych. **2**

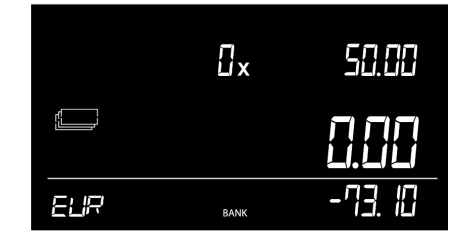

3 Naciśnij (ok.) w celu potwierdzenia wprowadzenia lub naciśnij  $\sqrt{e^{\epsilon}}$ , aby skasować aktualną wartość i ponownie wprowadzić wartość BANK. Urządzenie 6185 powróci do trybu zliczania. Na ekranie pojawi się ikona BANK, informująca, że aktywna jest obecnie funkcja Bank. Wartość bank zostanie odjęta od ilości zliczonej ogółem.

**UWAGA: - W CHWILI URUCHOMIENIA NOWEGO KONTA FUNKCJA BANK ZOSTANIE AUTOMATYCZNIE ZDEZAKTYWOWANA.**

# $6.6$   $\lceil \cdot \rceil$  +  $\lceil \cdot \cdot \rceil$  : PRZESŁANIE WYNIKU ZLICZANIA

Funkcja ta jest zastąpiona przez funkcję Live Count w oprogramowaniu Safescan Money Counting. Więcej informacji, patrz: www.safescan. com.

# $6.7$   $\sqrt{ }$  +  $\sqrt{ }$   $\sigma$ <sub>MAE</sub>  $\right)$ : TAROWANIE AKTUALNEJ WAGI

Funkcja ta jest dostępna tylko w trybie ważenia. Pozwala ona wytarować wagę elementu umieszczonego na tacce. Jest to najczęściej pojemnik lub kubek. Wyświetlacz wagi zostaje następnie zresetowany do zera w przypadku umieszczenia na tacce pustego pojemnika, aby można było wyświetlać jedynie wagę zawartości pojemnika (kubka).

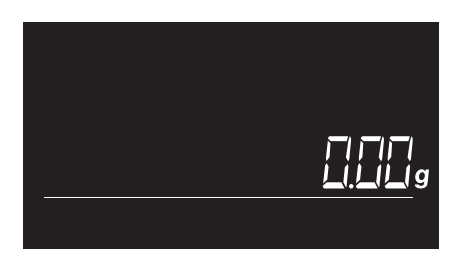

1 Naciśnij  $\boxed{\phantom{0}r}$ , a następnie  $\boxed{\phantom{0}9$ sowe) w celu przejścia do trybu ważenia.

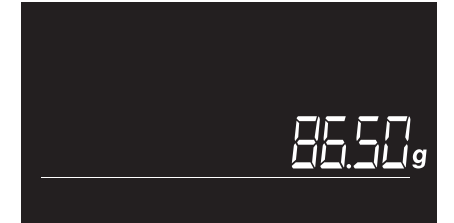

Umieść na tacce pusty pojemnik. **2** Wyświetlona zostanie waga tego pojemnika.

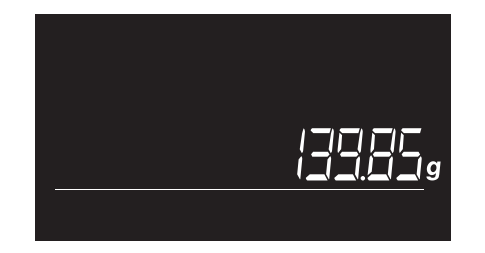

Umieść w pojemniku element(y), które **5 6** chcesz zważyć. Zmierzona zostanie waga tylko tego elementu (tych elementów).

![](_page_26_Figure_10.jpeg)

**3** Naciśnij  $\boxed{F} + \boxed{6 \text{ mod }}$ , aby wytarować tę wagę. Pozostaw pojemnik na tacce. Waga zresetuje się do wartości 0.

![](_page_26_Figure_12.jpeg)

6 Naciśnij (MENU), aby opuścić tryb ważenia i powrócić do trybu zliczania. Tryb tary zostanie wyłączony.

# $\frac{M}{\sqrt{2}}$

- Na wyświetlaczu pojawi się gwiazdka **4** oznaczająca przejście wagi do trybu tarowania.
	-

# $6.8.$   $\lceil r \rceil + (7_{\text{CUB}})$  : WYBÓR WALUTY

Twoja waluta domyślna zostaje ustawiona w chwili pierwszego zainstalowania urządzenia 6185. Aby wybrać inną walutę:

![](_page_26_Figure_19.jpeg)

**1** Naciśnij  $\boxed{r}$ , a następnie  $\boxed{7}$ <sub>on</sub>), w celu przejścia do trybu wyboru waluty.

![](_page_26_Picture_21.jpeg)

Zaczną migotać przyciski strzałek wokół **2** wybranej waluty, oznaczając możliwość zmiany waluty.

![](_page_26_Figure_23.jpeg)

Do wyboru nowej waluty używaj przy-**3** $c$ isków  $\boxed{\cdot}$ . Naciśnij  $\boxed{\circ}$ k w celu potwierdzenia.

![](_page_26_Picture_294.jpeg)

Urządzenie Safescan 6185 powróci do **4** trybu zliczania. Przy okazji następnego włączenia urządzenia 6185 rozpocznie ono pracę, wykorzystując ostatnio wybraną walutę.

# $6.9$   $\boxed{F}$  +  $\boxed{8}$   $\boxed{B}$   $\boxed{S}$   $\boxed{V}$  WYDRUK WYNIKU ZLICZANIA

Aby wydrukować wyniki zliczania, podłącz opcjonalną drukarkę Safescan TP-230 do urządzenia 6185, wykorzystując dostarczony w komplecie kabel drukarki.

![](_page_27_Figure_2.jpeg)

1 Naciśnij  $\boxed{F} + \boxed{8_{\text{max}}}$ , aby wydrukować szczegółowy raport ze zliczania.

![](_page_27_Picture_4.jpeg)

- 2 Na wyświetlaczu pojawi się tekst "PRIN-TING" (DRUKOWANIE). Jeśli wyświetlane jest zapamiętane zliczanie możesz je również wydrukować, naciskając  $+$   $\boxed{8}$  PRINT.
- Po zakończeniu drukowania, urządzenie **3** 6185 powróci do trybu zliczania lub trybu wyświetlania zliczania.

![](_page_27_Picture_7.jpeg)

Jeśli brak jest zliczania, którego wynik **4 5** można byłoby wydrukować, na wyświetlaczu urządzenia 6185 pojawi się tekst "no count" (brak zliczania).

![](_page_27_Picture_9.jpeg)

5 Jeśli aktywne jest zliczanie, lecz nie podłączono drukarki, wówczas na wyświetlaczu urządzenia 6185 pojawi się tekst "no printer" (brak drukarki).

# $6.10$   $\boxed{F}$  +  $\boxed{9}$  scale  $\boxed{3}$  : TRYB WAŻENIA

Aby wydrukować wyniki zliczania, podłącz opcjonalną drukarkę Safescan TP-230 do urządzenia 6185, wykorzystując dostarczony w komplecie kabel drukarki.

![](_page_27_Picture_217.jpeg)

- 1 Naciśnij  $\boxed{\cdot}$ , a następnie  $\boxed{\mathbf{9}_{\text{scat}}}$  w celu przejścia do trybu ważenia.
- 
- Umieść na wadze element, który chcesz **2** zważyć.

![](_page_27_Picture_218.jpeg)

3 Naciśnij <sub>(MENU</sub>), aby opuścić tryb ważenia i powrócić do trybu zliczania.

**UWAGA: FUNKCJA WAŻENIA NIE JEST FUNKCJĄ PRAWNIE ZATWIERDZONĄ DO HANDLU.**

# $6.11$   $\lceil$   $\vdots$   $\rceil$  +  $\lceil$   $\cdots$   $\rceil$  : WYŚWIETLANIE WYNIKU ZLICZANIA

![](_page_28_Picture_229.jpeg)

1 Naciśnij  $\boxed{\mathsf{F}}$ , a następnie  $\boxed{\mathsf{I}_{\mathsf{v}\text{-}\mathsf{w}\mathsf{v}}}$  (przycisk numeryczny . ).

![](_page_28_Picture_3.jpeg)

Migotać będzie pozycja pamięci wy-**2** niku zliczania (na przykład: M16). Na wyświetlaczu pokazane są łączny wynik zliczania oraz godzina i data ostatniego zliczania (M16).

![](_page_28_Picture_5.jpeg)

**3** Naciskaj przyciski $\boxed{\cdot}$   $\boxed{\cdot}$  w celu przełączania się pomiędzy zapisanymi wynikami zliczania.

![](_page_28_Figure_7.jpeg)

**4** Naciśnij  $\overline{0}$ k), aby otworzyć wybrany wynik zliczania. Użyj przycisków  $\boxed{\cdot}$   $\boxed{\cdot}$  do przewijania szczegółów zliczania (waluty, symbolu [jeśli występuje]), wartości salda (jeśli jest), wyników zliczania dla elementu).

Naciśnij  $\boxed{F}$  +  $\boxed{8_{max}}$ , aby wydrukować te wyniki zliczania (patrz: punkt 6.9).

Naciśnij  $\leftarrow$ ), aby powrócić do przełączania pomiędzy przechowywanymi wynikami zliczania.

Naciśnij , aby powrócić do menu zliczania.

# 6.12 PRZYCISK MEW : ROZPOCZĘCIE NOWEGO ZLICZANIA

![](_page_28_Picture_13.jpeg)

Po zakończeniu zliczania, naciśnij na **1** klawiaturze przycisk (NEW), aby rozpocząć nowe zliczanie. Na ekranie zacznie wówczas migotać komunikat "NEW COUNT" ("NOWE ZLICZANIE").

![](_page_28_Picture_15.jpeg)

Alaciśnij **(f)**, jeśli chcesz powrócić do aktywnego zliczania. Naciśnij (OK) w celu potwierdzenia rozpoczęcia nowego zliczania. Twoje poprzednie wyniki zliczania zostaną wykasowane.

# 07. ROZWIĄZYWANIE PROBLEMÓW

扭

#### **KOMUNIKATY O BŁĘDACH**

**A** 

#### **OPIS**

Wykryto nieprawidłową ilość monet wewnątrz rulonu.

#### **Rozwiązanie:**

Sprawdź paczkę monet pod kątem wszelkich braków lub nadmiaru. Skoryguj i przelicz ponownie .

 W związku z dużą tolerancją wagi banknotów urządzenie 6185 nie wykrywa niekompletnych paczek banknotów.

![](_page_29_Figure_7.jpeg)

#### **PAMIĘĆ ZAPEŁNIONA**

![](_page_29_Picture_9.jpeg)

#### Zapełniona jest pamięć wyników zliczania.

Urządzenie może zapisywać w pamięci do 30 wyników. Jeśli pamięć jest zapełniona, urządzenie 6185 wyświetli alarm i wyemituje dźwiękowy sygnał alarmowy. Urządzenie nie będzie mogło wykonać nowego zliczania. Aby możliwe było nowe zliczanie, pamięć musi zostać oczyszczona.

#### **Rozwiązanie:**

Wykasuj wyniki zliczania (patrz: rozdział xxx).

#### **USUŃ WSZYSTKO**

![](_page_29_Picture_15.jpeg)

Po naciśnięciu przycisku  $\overline{\left(\alpha\right)}$  na tacce wciąż pozostają elementy.

#### **Rozwiązanie:**

Opróżnij tackę z wszelkich elementów przed naciśnięciem  $\lceil \overline{\text{ok}} \rceil$ lub wprowadzeniem nowego polecenia.

**ZLICZONA ILOŚĆ NIE JEST POPRAWNA.** Sprawdź, czy podczas uruchamiania urządzenia nie znajduje się na nim kubek na monety. Jeśli tak, waga kubka podlega automatycznemu tarowaniu, co powoduje błędne zliczanie (dotyczy tylko monet).

> Sprawdź, czy blokada transportowa znajduje się wciąż w pozycji "on", Sprawdź, czy podczas liczenia nie była zdjęta i ponownie umieszczona tacka na pieniądze.

#### **Rozwiązanie:**

- Zdejmij kubek z tacki i ponownie go na niej umieść lub ponownie uruchom urządzenie. Upewnij się, że podczas włączania urządzenia 6185 kubek nie znajduje sie na tacce.
- Zwolnij blokadę na czas transportu
- Nigdy nie zdejmuj i ponownie nie zakładaj tacki podczas zliczania.

#### **USUŃ WSZYSTKO**

![](_page_30_Figure_10.jpeg)

Podczas tarowania tacka na pieniądze nie była pusta.

#### **Rozwiązanie:**

Upewnij się, że podczas automatycznego tarowania urządzenia 6185 na tacce nie ma żadnych elementów.

#### **USUŃ...-.. SZT.**

![](_page_30_Picture_15.jpeg)

Ciężar umieszczony na wadze jest zbyt duży, aby urządzenie 6185 mogło dokładnie określić liczbę monet lub banknotów

#### **Rozwiązanie:**

Usuń z tacki wskazaną liczbę monet lub banknotów, aż urządzenie 6185 będzie mogło wyznaczyć prawidłową ilość. Kontynuuj zliczanie. Zawsze umieszczaj na tacce do 25 banknotów za jednym razem.

 Podczas zliczania 2 wersji tego samego nominału: 1. stos banknotów na tacce nie powinien przekraczać 10 sztuk. Następne stosy banknotów nie powinny przekraczać 15 sztuk.

#### **USUŃ KILKA BANKNOTÓW.**

![](_page_31_Figure_3.jpeg)

Obowiązuje tylko w przypadku zliczania banknotów. Ciężar wyświetlany na wadze nie jest zgodny z logiką z powodu zbyt dużej tolerancji ciężaru banknotu - urządzenie 6185 nie jest w stanie wyznaczyć dokładnej ilości banknotów na tacce.

#### **Rozwiązanie:**

 Zdejmuj po kilka banknotów, aż urządzenie 6185 będzie mogło wyznaczyć prawidłową liczbę. Kontynuuj zliczanie. Jednorazowo umieszczaj banknoty na tacce w ilości nieprzekraczającej 25 sztuk.

#### **NISKI POZIOM NAŁADOWANIA BATERII (TYLKO W PRZYPADKU ZAINSTALOWANEJ BATERII)**

![](_page_31_Picture_8.jpeg)

Poziom naładowania baterii jest niższy niż 5%.

#### **Rozwiązanie:**

Podłącz zasilacz w celu naładowania baterii.

#### **WADA**

![](_page_31_Picture_13.jpeg)

Uszkodzone jest ogniwo obciążnikowe, nie jest możliwe ważenie/ zliczanie **Rozwiązanie:** skontaktuj się z działem obsługi klienta firmy Safescan.

#### **PRZECIĄŻENIE**

![](_page_31_Picture_16.jpeg)

Na tacce na bilon umieszczono zbyt duży ciężar **Rozwiązanie:**

Wyłącz i ponownie włącz urządzenie 6185. W przypadku częstego pojawiania się tego komunikatu skontaktuj się z działem obsługi klienta firmy Safescan.

# 08. BATERIA WIELOKROTNEGO ŁADOWANIA (OPCJO-NALNY ELEMENT WYPOSAŻENIA DODATKOWEGO)

#### 8.1 INSTALOWANIE BATERII WIELOKROTNEGO ŁADOWANIA

- **1.** Odłącz zasilacz.
- **2.** Zdejmij z wagi tackę na pieniądze.
- **3.** Odwróć urządzenie do góry dnem i otwórz pokrywę (patrz: rozdział 3.1).
- **4.** Umieść baterię w komorze, podłącz przewód i zamknij pokrywę.
- **5.** Umieść na swoim miejscu tackę na pieniądze.
- **6.** Podłącz zasilacz do ładowania baterii.

#### 8.2 WSKAZANIE STANU BATERII WIELOKROTNEGO ŁADOWANIA

- Przy uruchamianiu: Wewnętrzne segmenty migoczą przez 5 sekund -> Trwa ładowanie

 baterii- Przy uruchamianiu: Wszystkie segmenty migoczą przez 5 sekund, po czym nadal świeci się ikona baterii -> Bateria jest naładowana w 100%

![](_page_32_Picture_11.jpeg)

#### **Urządzenie jest zasilane tylko przez baterię:**

- Wyświetlany jest cały symbol baterii -> Poziom naładowania wynosi 100%- Symbol baterii wyświetlany jest

![](_page_32_Picture_14.jpeg)

do połowy -> Poziom naładowania baterii jest wyższy niż 50%

- Symbol baterii w połowie migocze bez przerwy -> Poziom naładowania baterii jest niższy niż 20%

![](_page_32_Picture_17.jpeg)

- Symbol pustej baterii migocze bez przerwy -> Bateria jest rozładowana (poziom naładowania baterii jest niższy niż 5%) Na ekranie migocze komunikat Battery Low, podłącz zasilacz w celu naładowania baterii.

 **UWAGA: OKRES EKSPLOATACJI BATERII MOŻE ULEC SKRÓCENIU PO WIELU CYKLACH ŁADOWANIA – JEST TO POWSZECHNE PODCZAS KORZYSTANIA Z BATERII WIELOKROTNEGO ŁADOWANIA**

# 09. AKTUALIZACJE

Więcej informacji na temat urządzenia i aktualizacji waluty znajdziesz na stronie **www.safescan.com** .

#### **Wskazówki ogólne**

- Umieść urządzenie 6185 na płaskiej i stabilnej powierzchni, i oczyść obszar wokół tacki na pieniądze.
- Ostrożnie umieszczaj elementy na tacce do ważenia, nie rzucaj ich ani nie upuszczaj.
- Nigdy nie pozostawiaj żadnych przedmiotów nawet kubka na bilon na tacce na monety, gdy urządzenie nie jest używane lub gdy jest przez dłuższy czas magazynowane. Mogłoby to uszkodzić podzespół ważenia i przyczynić się do błędnych pomiarów.
- Nigdy nie umieszczaj na urządzeniu Safescan 6185 przedmiotów o masie przekraczającej 3,5 kg.
- Nie upuszczaj urządzenia Safescan 6185, nie potrząsaj nim i chroń je przed uderzeniami.
- Nie rozlewaj żadnych płynów ani nie rozpylaj substancji chemicznych (czyszczących) na urządzenie 6185. W przypadku rozlania płynu na urządzeniu, odłącz zasilanie i zachowując ostrożność, wyjmij wtyczkę z gniazdka sieciowego. Wyjmij baterię (jeśli jest zainstalowana) i zwróć się o pomoc do firmy Safescan.
- Na wynik ważenia może mieć wpływ silny strumień powietrza, jak ma to zawsze miejsce w przypadku precyzyjnych wag. Dlatego też nie używaj urządzenia w pobliżu wentylatorów chłodzących, klimatyzatorów, otwartych okien itd.
- Nie demontuj urządzenia, gdyż spowoduje to natychmiastową utratę gwarancji.
- Urządzenie Safescan 6185 nie rozpoznaje fałszywych pieniędzy.

#### **Zasilanie**

- Używaj tylko zasilacza dostarczonego w komplecie.
- Nie używaj uszkodzonego zasilacza ani uszkodzonego kabla zasilającego.
- Nigdy nie narażaj zasilacza i kabla zasilającego na działanie cieczy ani wilgoci. Nigdy nie dotykaj ani nie podłączaj zasilacza do gniazdka zasi lającego, jeśli masz mokre dłonie

#### **Baterie**

- Używaj wyłącznie baterii wielokrotnego ładowania Safescan LB-205.
- Usuwaj baterie zgodnie z obowiązującymi lokalnie przepisami.
- W przypadku długotrwałego nieużywania lub magazynowania urządzenia 6185 wyjmij z niego baterię.

#### **Konserwacja**

- Przed przystąpieniem do czyszczenia urządzenia 6185 zawsze je wyłączaj i odłączaj od źródła zasilania.
- Czyść urządzenie suchą szmatką. Nie używaj do czyszczenia mokrych ani wilgotnych szmatek, ani też środków czyszczących (substancji chemicznych).

# 1. SPECYFIKACJE

![](_page_33_Picture_268.jpeg)

#### **AKCESORIA OPCJONALNE:**

- Bateria wielokrotnego ładowania Safescan LB-205 -

- Termiczna drukarka pokwitowań Safescan TP-230
- Oprogramowanie Safescan Money Counting Zestaw kubków na monety Safescan 4141CC (8 kubków, każdy o wadze 33,5 g, do stosowania z szufladami kasowymi Safescan LD, SD i HD-4141)
- Zestaw kubków na monety Safescan 4617CC (8 kubków, każdy o wadze 33,5 g, do stosowania z szufladą kasową z przykrywką Safescan SD-4617S)

#### **WIĘCEJ INFORMACJI ZAMIESZCZONYCH JEST NA STRONIE WWW.SAFESCAN.COM**

#### **CZY MASZ PYTANIA LUB POTRZEBUJESZ POMOCY TECHNICZNEJ?**

Nasz zespół wsparcia udzieli odpowiedzi na wszelkie pytania dotyczące korzystania z urządzeń Safescan: telefonicznie – w godzinach pracy (według strefy czasowej GMT+1) – oraz za pośrednictwem poczty elektronicznej. Szczegóły znajdziesz na stronie www.safescan.com.

Dzwoniąc lub przesyłając wiadomość e-mail do naszego działu wsparcia, musisz podać następujące informacje: numer modelu, numer części, numer seryjny (patrz: naklejka informacyjna umieszczona na spodzie urządzenia), numer wersji oprogramowania (wyświetlany przy uruchamianiu urządzenia), data zakupu.